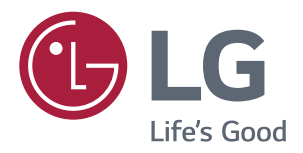

# **Manual Del Usuario MONITOR IPS LED** (MONITOR LED\*)

\*Los monitores LED de LG son monitores LCD con iluminación posterior LED.

Lea la información de seguridad atentamente antes de utilizar el producto.

Lista de modelos de monitor LED IPS (monitor LED)

**43UD79 43UD79T** 

# **CONTENIDO**

### 3 **LICENCIA**

### 4 **MONTAJE Y PREPARACIÓN**

- $\overline{4}$ Componentes del producto
- 5 Software y controladores compatibles
- 6 Descripción de botones y componentes
- 6 - Cómo utilizar el Botón Joystick
- $\overline{7}$ - Cómo utilizar el Botón Joystick
- $\mathsf{R}$ Conector de entrada
- $10<sup>1</sup>$ Transporte y elevación del monitor
- $11$ Instalación del monitor
- $11$ - Montaje de la base del soporte
- $12$ - Montaje de la base del soporte
- $13$ - Usando el soporte del cable
- $14$ - Instalación encima de una mesa
- 15 - Ajuste del ángulo
- 15 - Uso del cable de anclaje Kensington
- 16 - Instalación de la placa de montaje en pared
- 16 - Instalación en una pared

### 18 **MANDO A DISTANCIA**

### **19 USO DEL MONITOR**

- 19 Conexión a un PC
- Conexión HDMI 19
- 19 - Conexión DisplayPort
- $20$ - Conexión USB-C
- 20 Conexión a dispositivos AV
- $20$ - Conexión HDMI
- $21$ Conexión de periféricos
- $21$ - Conexión por cable USB - PC
- $22$ Conexión a dispositivos externos
- $22$ - Conexión de auriculares

## 23 CONFIGURACIÓN DE USUARIO

- 23 Activación del menú principal
- 23 - Opciones del menú principal
- 24 Configuración de usuario
- $24$ - Configuración de menú

# 29 SOLUCIÓN DE PROBLEMAS

### 31 **ESPECIFICACIONES**

- $31$ 43UD79
- 32 43UD79T
- Modo admitido de fábrica (Preset Mode, 33 PC)
- 33 **HDMI**
- $34$ DisplayPort / USB-C
- 35 HDMI Timing (Video)
- 35 LED de alimentación

### **36 EXTERNAL CONTROL DEVICE SETUP**

- 36 - Communication Parameters
- 36 - Transmission
- 36 - OK Acknowledgement
- 36 - Error Acknowledgement
- 37 - Command Reference List

# <span id="page-2-0"></span>**LICENCIA**

Cada modelo tiene licencias diferentes. Para obtener más información acerca de la licencia, visite www.lq.com.

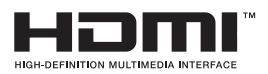

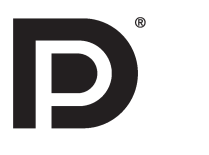

Los términos HDMI y HDMI High-Definition Multimedia Interface y el logotipo de HDMI son marcas registradas de HDMI Licensing LLC en EE. UU. y otros países.

VESA, el logotipo de VESA, el logotipo de cumplimiento de DisplayPort y el logotipo de cumplimiento de DisplayPort para fuentes en modo dual son marcas comerciales registradas de Video Electronics Standards Association.

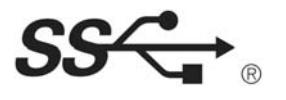

The SuperSpeed USB Trident logo is a registered trademark of USB Implementers Forum, Inc.

La siguiente información solo se aplicará a los monitores que hayan sido vendidos en el mercado europeo y que necesiten cumplir con la normativa ErP:

\* Este monitor está configurado para que se apague automáticamente a las 4 horas después de haberlo encendido, si no hay ninguna otra configuración.

\* Para desactivar esta configuración, cambie la opción a 'Off' en el menú OSD del "Automatic Standby(Stand-by automático)".

# <span id="page-3-0"></span>*MONTAJE Y PREPARACIÓN*

## *Componentes del producto*

*Compruebe que todos los componentes se encuentren incluidos en la caja antes de utilizar el producto. En caso de que falte algún componente, póngase en contacto con la tienda donde adquirió el producto. Tenga en cuenta que el producto y los componentes pueden tener un aspecto distinto a los que se muestran en este manual.*

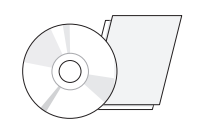

*de usuario)*

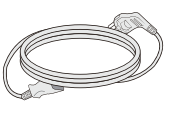

*Tarjeta/CD (manual Cable de alimentación ( Dependiendo del país)*

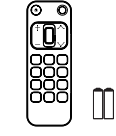

*Control remoto, Baterías (AAA)*

*(Este adaptador no está incluido en todos los países.) Adaptador RS-232C*

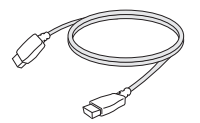

*HDMI Cable (Este cable no se incluye en todos los países).*

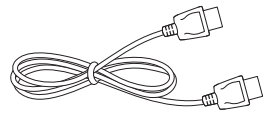

*Cable DisplayPort (Este cable no se incluye en todos los países).*

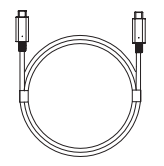

*(Este cable no se incluye en todos los países). USB C-C cable*

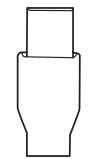

*(Este adaptador no está incluido en todos los países.) Adaptador USB C-A*

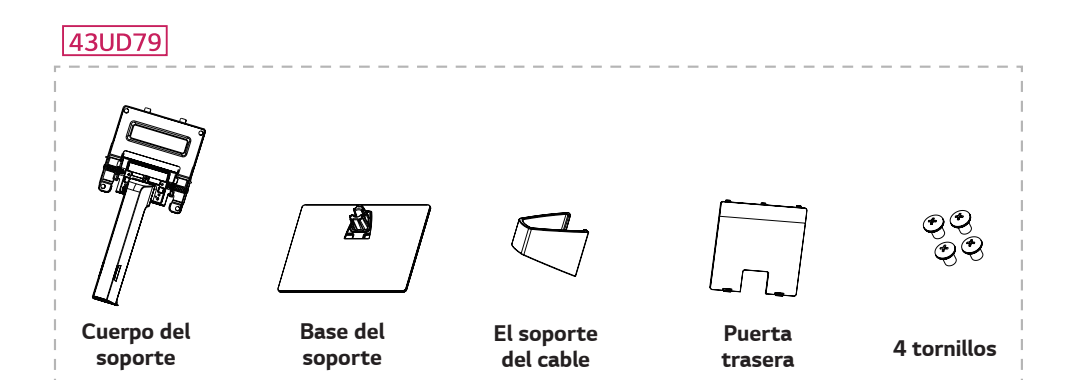

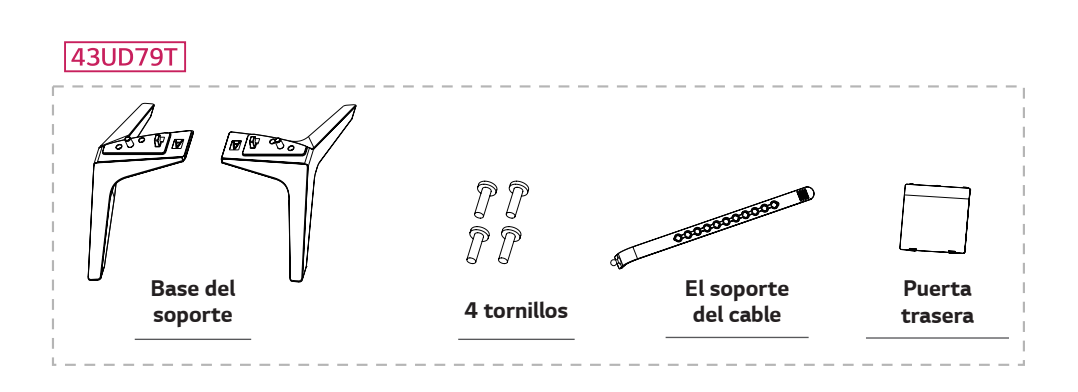

# <span id="page-4-0"></span>PRECAUCIÓN

- Use siempre componentes originales para garantizar su seguridad y un rendimiento óptimo del producto.
- La garantía del producto no cubre los daños o lesiones causados por el uso de elementos falsificados.  $\blacksquare$
- Se recomienda utilizar los componentes suministrados.
- Si utiliza cables genéricos que no estén certificados por LG, es posible que no vea la pantalla o que la imagen tenga ruido.

# **NOTA**

- Tenga en cuenta que los componentes pueden tener un aspecto distinto a los que se muestran en este manual.
- Toda la información y las especificaciones de este manual pueden modificarse sin previo aviso con el fin de mejorar el rendimiento del producto.
- · Para adquirir accesorios opcionales, diríjase a una tienda de electrónica o a un sitio de compra en línea. También puede ponerse en contacto con el establecimiento donde haya adquirido el producto.

## Software y controladores compatibles

Compruebe el software y los controladores compatibles con su producto y consulte los manuales en el CD incluido en el paquete del producto.

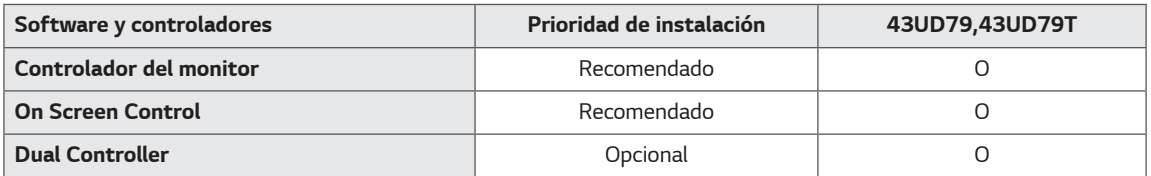

· Obligatorio y recomendado: puede descargar e instalar la versión más reciente desde el CD incluido o desde el sitio web de LGE (www.lg.com).

Opcional: puede descargar e instalar la versión más reciente desde el sitio web de LGE (www.lg.com).

### <span id="page-5-0"></span>Descripción de botones y componentes

43UD79

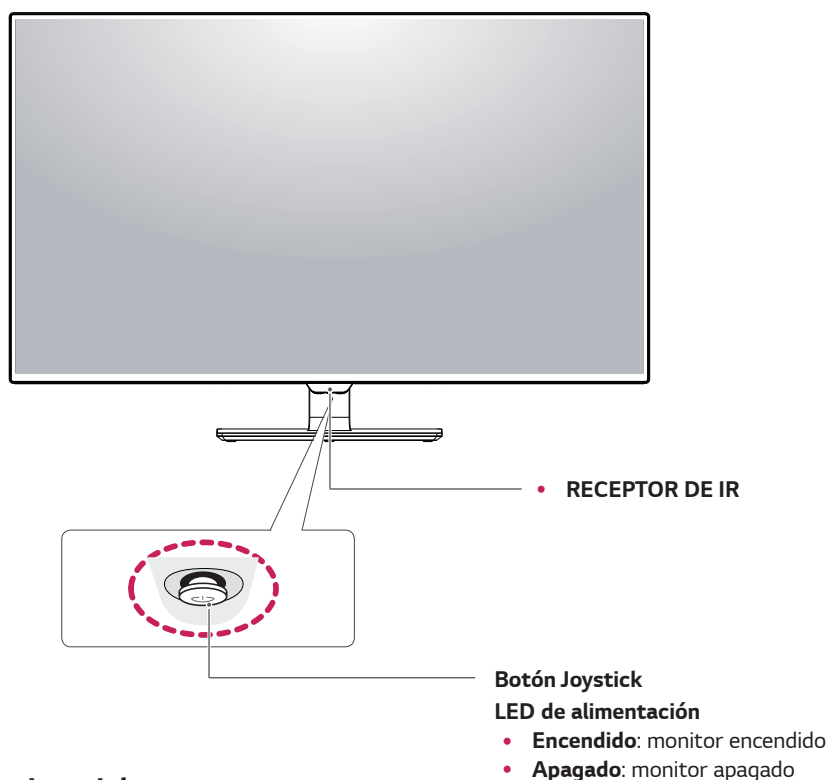

### Cómo utilizar el Botón Joystick

Puede controlar fácilmente las funciones del monitor pulsando el Botón Joystick moviéndolo a la izquierda o la derecha con el dedo.

### **Funciones básicas**

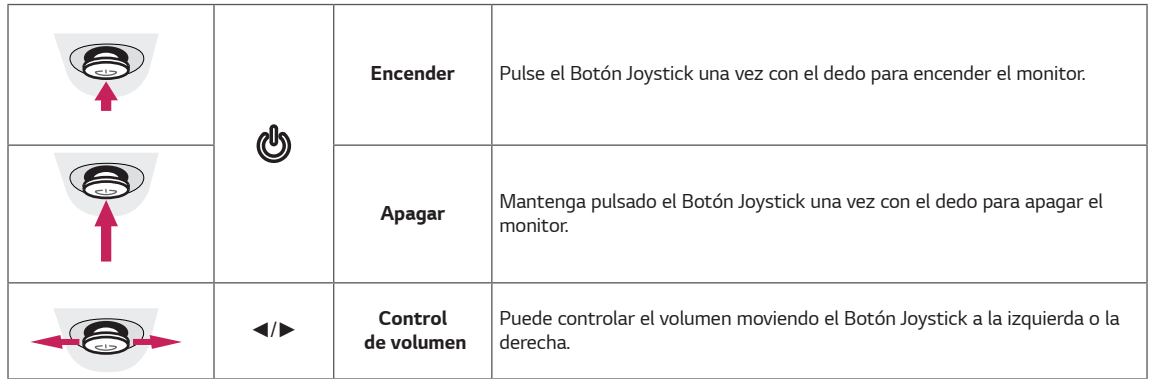

**NOTA** 

· El Botón Joystick se encuentra en la parte inferior del monitor.

### <span id="page-6-0"></span>43UD79T

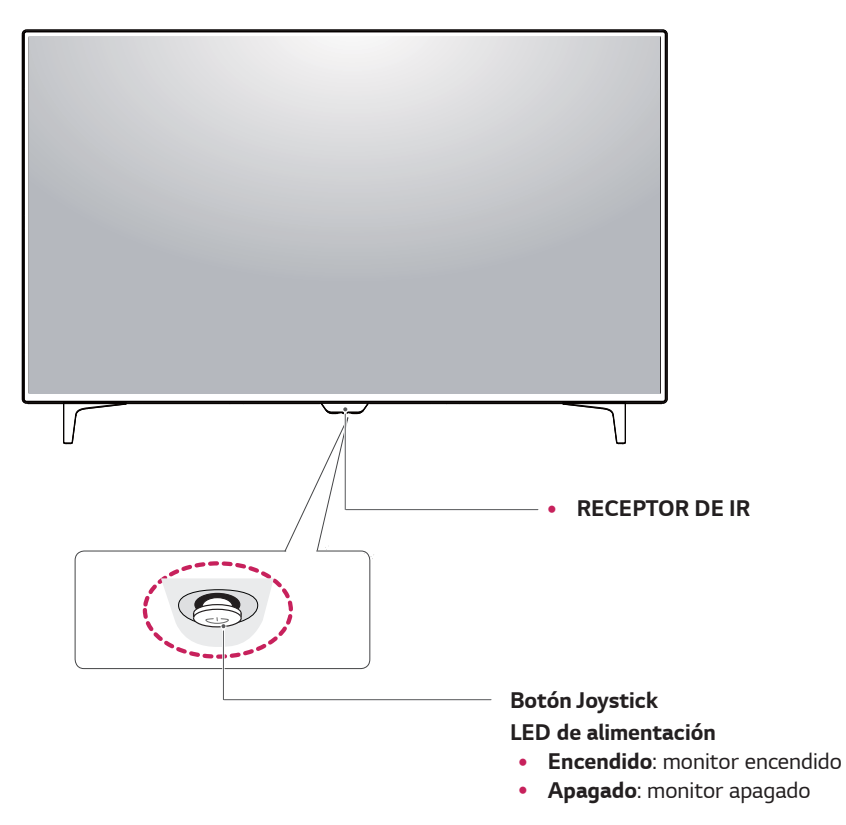

### Cómo utilizar el Botón Joystick

Puede controlar fácilmente las funciones del monitor pulsando el Botón Joystick moviéndolo a la izquierda o la derecha con el dedo.

### **Funciones básicas**

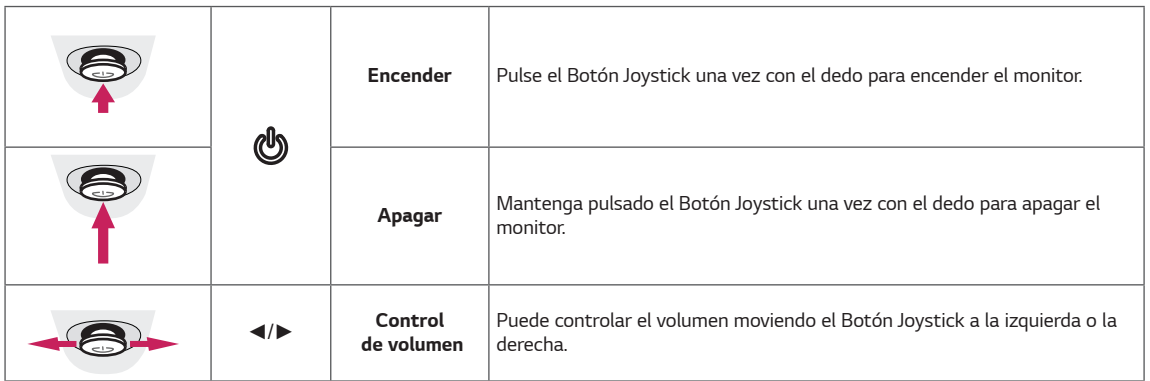

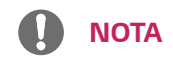

· El Botón Joystick se encuentra en la parte inferior del monitor.

## <span id="page-7-0"></span>**Conector de entrada**

### **43UD79**

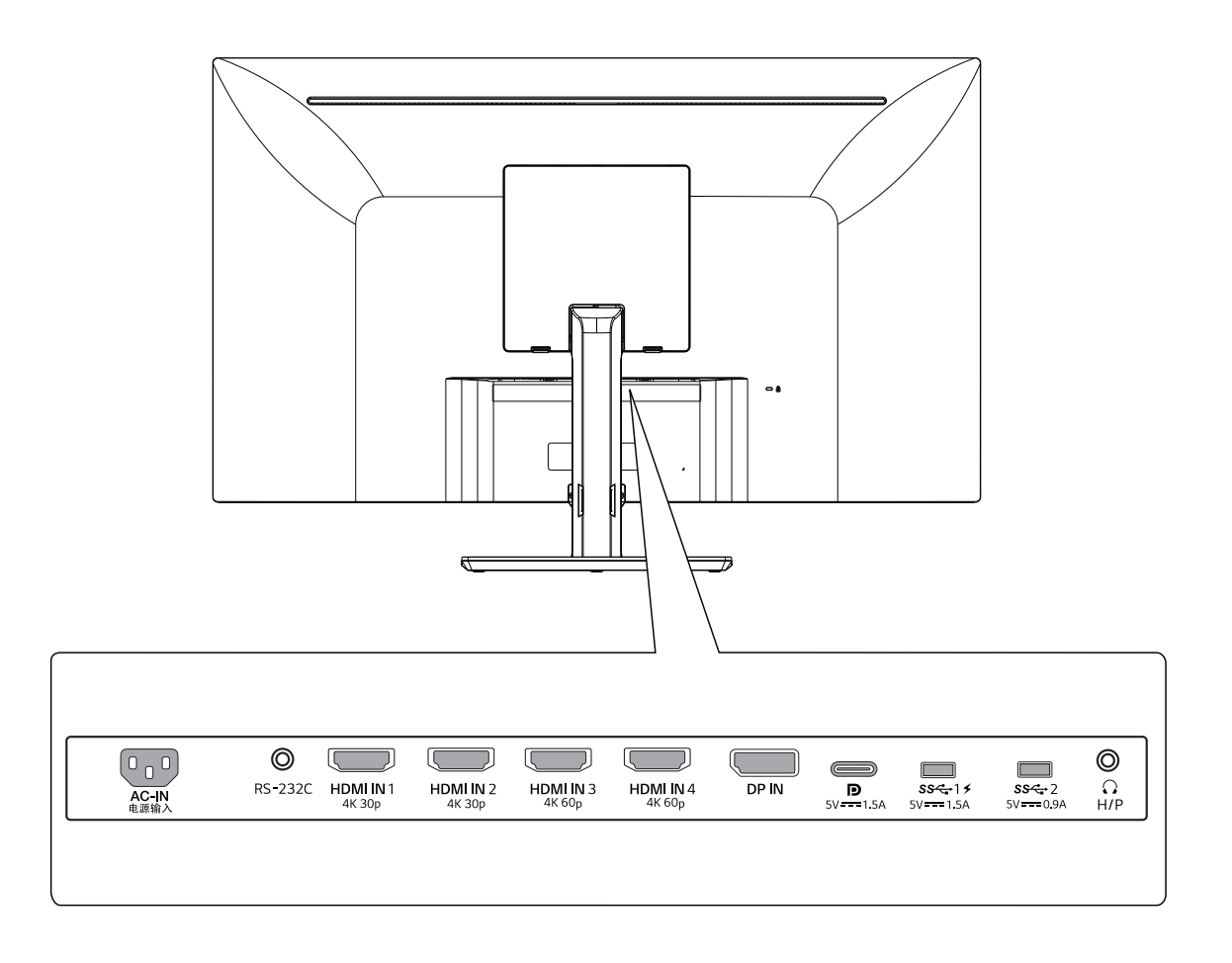

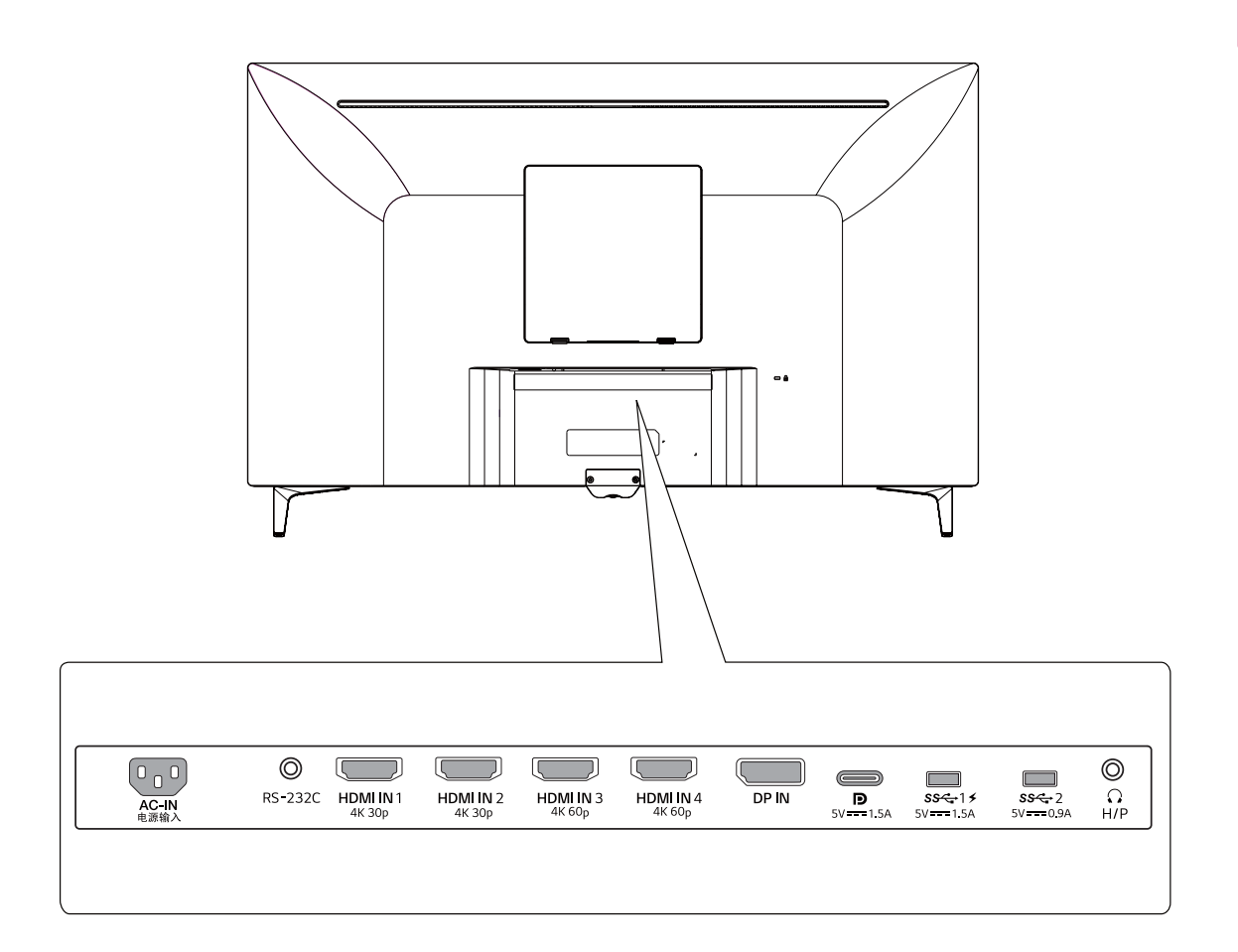

### <span id="page-9-0"></span>**Transporte y elevación del monitor**

Antes de levantar o mover el monitor, siga estas instrucciones para evitar rayar o dañar el monitor, y transportarlo de manera segura, independientemente del tamaño y forma que tenga.

- Se recomienda colocar el monitor en su caja o envolverlo con el material de embalaje original antes de intentar moverlo.
- Antes de levantar o mover el monitor, desenchufe el cable de alimentación y los demás cables.
- Sujete con firmeza la parte superior e inferior del marco del monitor. No lo haga solamente sujetando la pantalla.

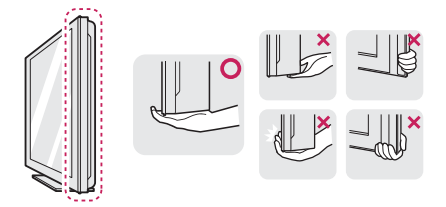

• Al sostener el monitor, la pantalla debería orientarse hacia el lado contrario al que se encuentra usted para evitar rayarla.

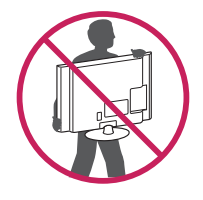

- Cuando mueva el monitor, evite que el producto sufra golpes o vibraciones fuertes.
- Al transportar el monitor, manténgalo en vertical, nunca lo gire hacia uno de sus lados ni lo incline lateralmente.

# **PRECAUCIÓN**

• En la medida de lo posible, procure no tocar la pantalla del monitor. Podría dañar la pantalla o algunos de los píxeles empleados para crear las imágenes.

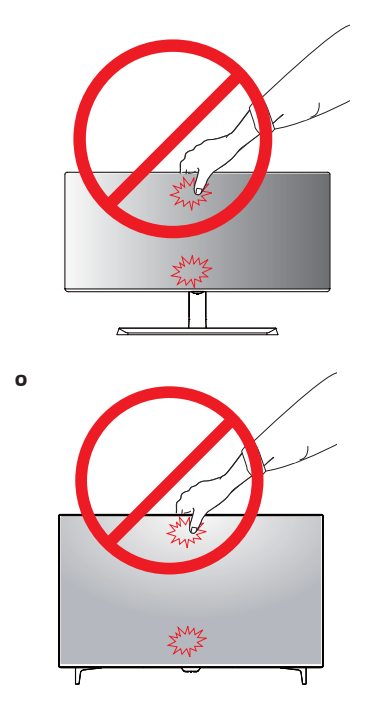

• Si utiliza el panel del monitor sin la base del soporte, su botón joystick podría provocar que el monitor se vuelva inestable y caiga, lo que podría producir lesiones a personas o daños en el monitor. Además, esto podría causar un mal funcionamiento del botón joystick.

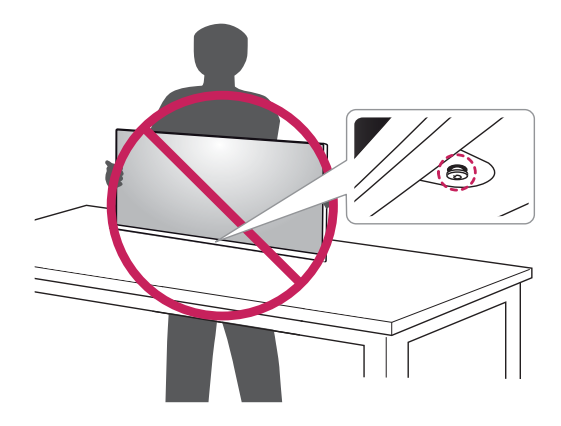

# <span id="page-10-0"></span>**Instalación del monitor**

### **Montaje de la base del soporte**

### **43UD79**

1 Por favor, ponga un trapo suave en una mesita o caja para proteger la pantalla del monitor.

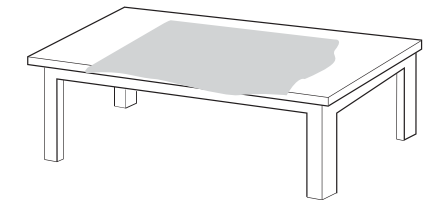

2 Por favor, ponga el monitor encima del trapo suave con la pantalla mirando hacia abajo.

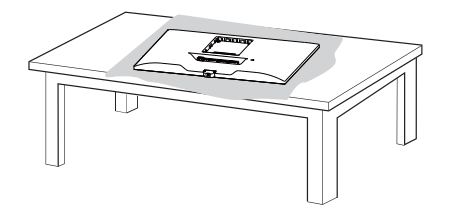

3 **1** Junte la **Cabezal** con el **Cuerpo del soporte**. **2** Junte el **Cuerpo del soporte** con la **Base del soporte**.

> Gire el tornillo en el sentido de las agujas del reloj para asegurar bien la **Base del soporte**.

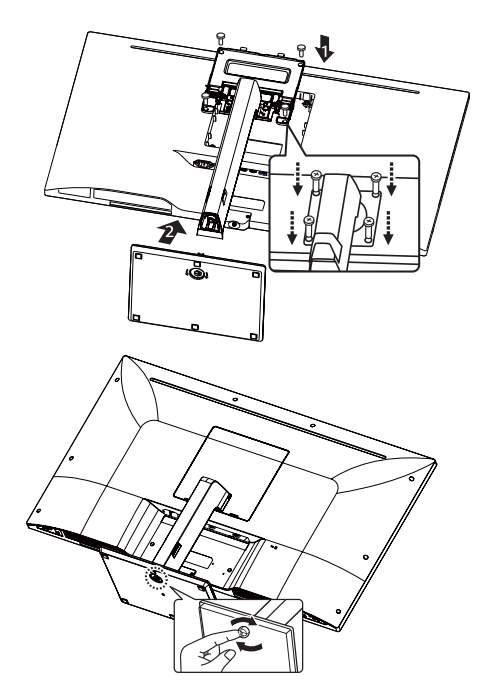

4 Junte la **Cabezal** con la **Puerta trasera**.

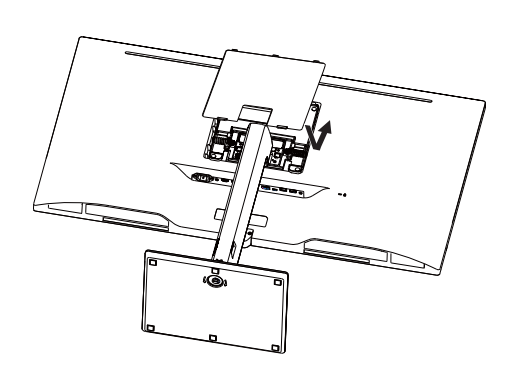

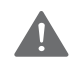

### **PRECAUCIÓN**

- Para evitar heridas en dedos y pies, cuando junte el **Cuerpo del soporte** con la **Base del soporte**, debería sujetar bien la base cuando junte el cuerpo del aparato y la base.
- No aplique sustancias extrañas (aceites, lubricantes, etc.) en las piezas con tornillos al montar el producto.

(Si lo hace, puede dañar el producto).

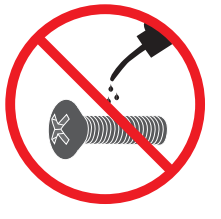

# <span id="page-11-0"></span>*Montaje de la base del soporte PRECAUCIÓN*

### *43UD79T*

*1 Por favor, ponga un trapo suave en una mesita o caja para proteger la pantalla del monitor.* 

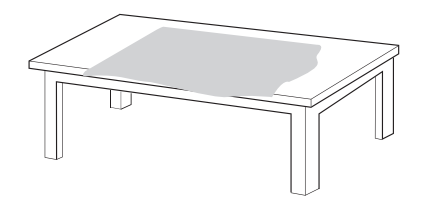

*2 Por favor, ponga el monitor encima del trapo suave con la pantalla mirando hacia abajo.*

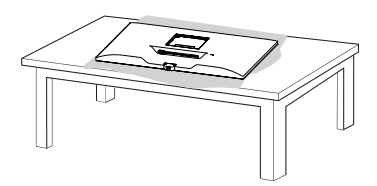

*3 Junte la Cabezal con la Puerta trasera.* 

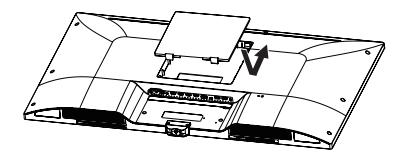

*4 Junte la Base del soporte con la Cabezal. Gire el tornillo en el sentido de las agujas del reloj para asegurar bien la Base del soporte.* 

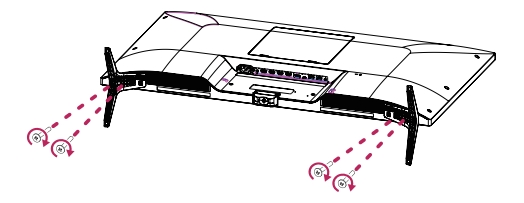

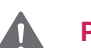

- y *Para evitar heridas en dedos y pies, cuando junte el Cuerpo del soporte con la Base del soporte, debería sujetar bien la base cuando junte el cuerpo del aparato y la base.*
- y *No aplique sustancias extrañas (aceites, lubricantes, etc.) en las piezas con tornillos al montar el producto.*

*(Si lo hace, puede dañar el producto).*

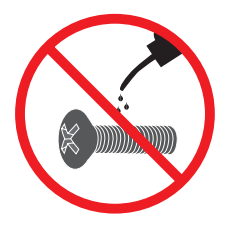

# <span id="page-12-0"></span>**PRECAUCIÓN**

- Las ilustraciones de este documento representan los procedimientos más habituales, por lo que podrían diferir del producto real.
- No transporte el monitor boca abajo sujetándolo únicamente por la base del soporte. El monitor podría separarse del soporte, caer y provocar lesiones personales.
- Cuando levante o mueva el monitor, no toque la pantalla. Si se ejerce fuerza en la pantalla, podría dañarse.
- No aplique sustancias extrañas (aceites, lubricantes, etc.) en las piezas con tornillos al montar el producto. (Si lo hace, puede dañar el producto).
- Si los tornillos se aprietan demasiado fuerte, el monitor podría sufrir daños. La garantía del producto no cubre los daños causados por este motivo.

### **Usando el soporte del cable**

Organice los cables utilizando el organizador de cables como se indica en la ilustración.

### **43UD79**

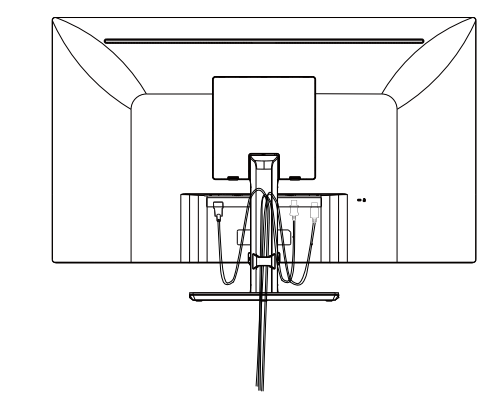

### **43UD79T**

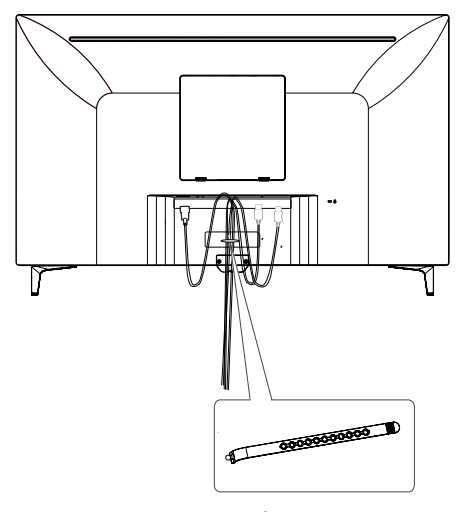

**El soporte del cable**

# **NOTA**

Podrá desmontar el soporte invirtiendo el orden de montaje.

### <span id="page-13-0"></span>**Instalación encima de una mesa**

- 1 Levante el monitor y colóquelo encima de una mesa en posición vertical.
	- Instálelo a una distancia mínima de 100 mm de la pared para permitir una ventilación adecuada.

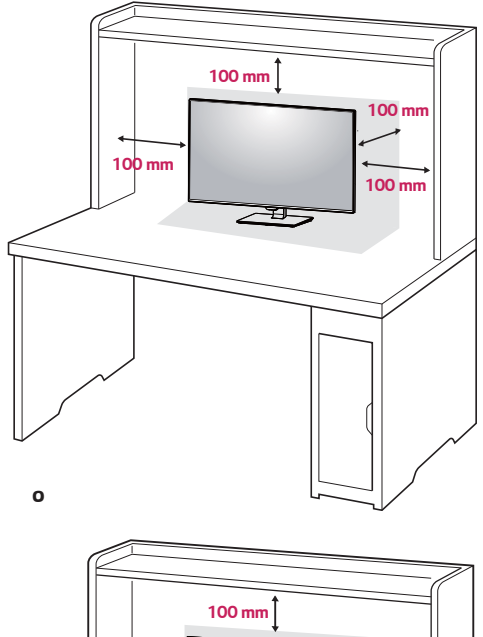

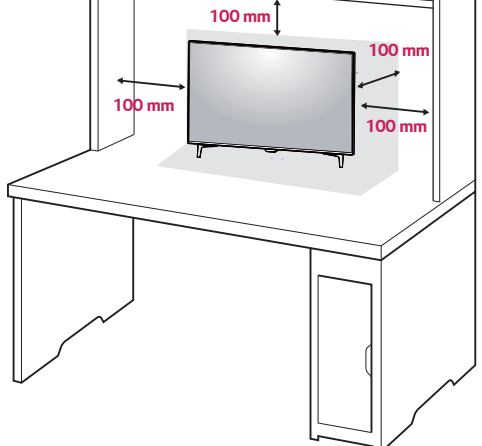

2 Conecte el cable de Alimentación al monitor y luego enchufe el cable de alimentación a la toma de corriente.

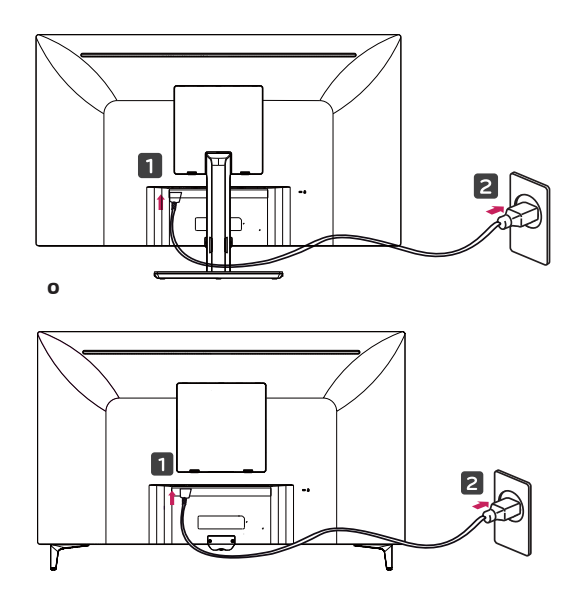

3 Pulse el Botón Joystick de la parte inferior del monitor para encender éste.

## **PRECAUCIÓN**

y Desenchufe el cable de alimentación antes de mover o instalar el monitor. Existe riesgo de descarga eléctrica.

### **Precauciones al conectar el cable de alimentación**

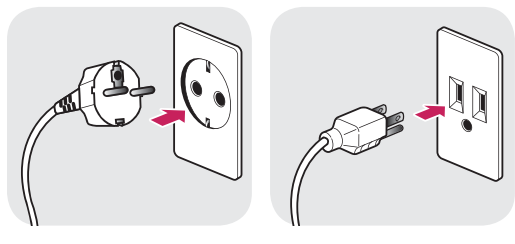

100-240 V ~

- y Asegúrese de utilizar el cable de alimentación que se incluye con el producto y conéctelo a una toma de pared con conexión a tierra.
- Si necesita otro cable de alimentación, póngase en contacto con el distribuidor local o con la tienda minorista más cercana.

### <span id="page-14-0"></span>**Ajuste del ángulo**

- 1 Coloque el monitor en posición vertical, montado sobre la base del soporte.
- 2 Ajuste bien el ángulo de la pantalla. El ángulo de la pantalla puede ajustarse hacia adelante o hacia detrás, para conseguir una experiencia de visión lo más cómoda posible.

### **43UD79**

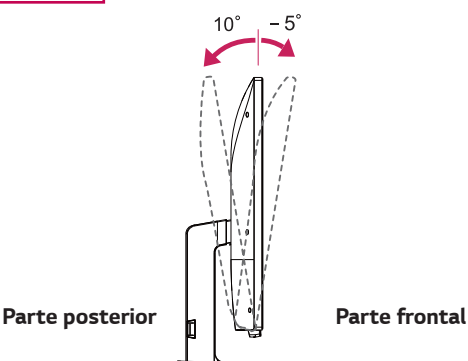

# **ADVERTENCIA**

• Para evitar que se produzcan lesiones en los dedos al ajustar la pantalla, no sujete la parte inferior del marco del monitor como se muestra a continuación.

### **43UD79**

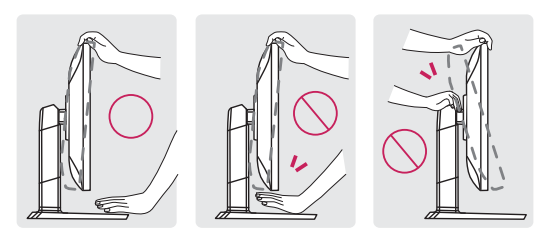

y Tenga cuidado de no tocar ni presionar el área de la pantalla al ajustar el ángulo del monitor.

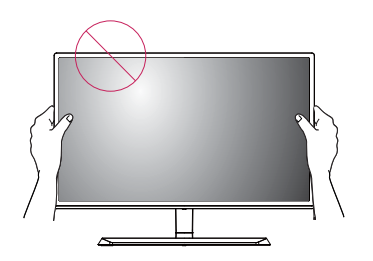

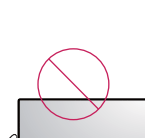

**o**

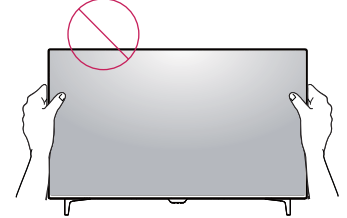

### **Uso del cable de anclaje Kensington**

El conector del sistema de seguridad Kensington se encuentra en la parte posterior del monitor. Para obtener más información sobre su instalación y uso, consulte el manual del usuario del cable de anclaje Kensington, o visite el sitio web http://www.kensington. com.

Conecte el cable del sistema de seguridad Kensington entre el monitor y la mesa.

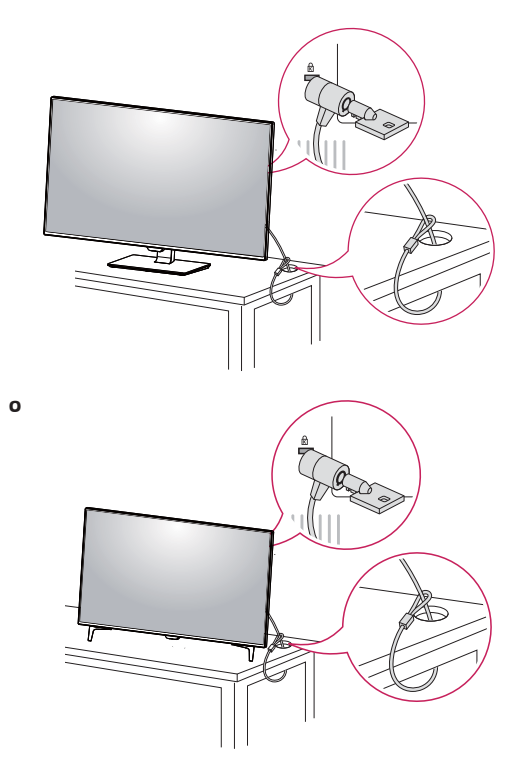

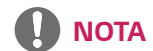

• El uso del cable de anclaje Kensington es opcional. Puede adquirir los accesorios en cualquier tienda de electrónica.

### <span id="page-15-0"></span>**Instalación de la placa de montaje en pared**

Este monitor admite la especificación de la placa de montaje en pared estándar o dispositivos compatibles.

- 1 Coloque la pantalla hacia abajo. Para evitar que la pantalla se raye, cubra su superficie con una tela suave.
- 2 Coloque la placa de montaje en pared sobre el monitor y alinéela con los orificios para tornillos.
- 3 Apriete los cuatro tornillos para fijar la placa al monitor con un destornillador.

# **NOTA**

- La placa de montaje en pared se vende por separado.
- Para obtener más información sobre su instalación, consulte la guía de instalación de la placa de montaje en pared.
- Al montar la placa de montaje en pared, no presione con demasiada fuerza, ya que esto podría producir daños en la pantalla del monitor.

### **Instalación en una pared**

Instale el monitor a una distancia mínima de 100 mm de la pared y deje unos 100 mm de espacio en cada lado del monitor para permitir una ventilación adecuada. Puede obtener instrucciones de instalación detalladas en cualquier tienda minorista. Consulte el manual para montar e instalar un soporte de montaje en pared con inclinación.

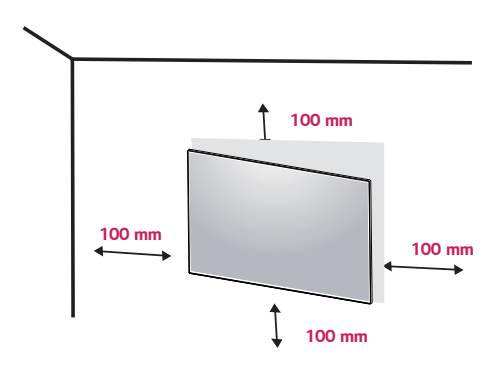

Si instala el monitor en una pared, fije un soporte de montaje en pared (opcional) en la parte trasera del monitor.

Asegúrese de que el soporte de montaje en pared esté bien fijado al monitor y a la pared.

- 1 Si se utilice el tornillo más largo que lo permitido por el estándar, el interior del monitor puede estar dañado.
- 2 LG no asume la responsabilidad ninguna por el daño y la caída del producto producida por el uso del tornillo inadecuado.

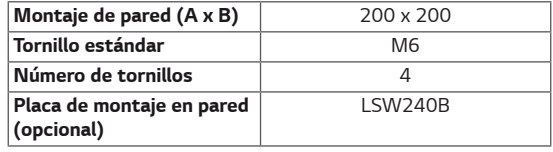

• Montaje de pared  $(A \times B)$ 

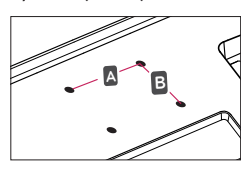

# **PRECAUCIÓN**

- y Desenchufe el cable de alimentación antes de mover o instalar el monitor para evitar que se produzcan descargas eléctricas.
- Si el monitor se instala en el techo o en una pared inclinada, el monitor puede caerse y provocar lesiones. Utilice el soporte de montaje en pared original de LG. Para obtener más información, póngase en contacto con la tienda más cercana o con un instalador cualificado.
- Si los tornillos se aprietan demasiado fuerte, el monitor podría sufrir daños. La garantía del producto no cubre los daños causados por este motivo.
- Utilice el soporte de montaje en pared y los tornillos conformes al estándar VESA. La garantía del producto no cubre los daños causados por el uso o uso indebido de componentes inadecuados.

# **NOTA**

- Utilice los tornillos especificados por el estándar **VESA**
- El kit de montaje en pared incluye una quía de instalación y todas las piezas necesarias.
- El soporte de montaje en pared es opcional. Puede adquirir los accesorios en cualquier tienda minorista.
- La longitud de los tornillos puede variar en función del soporte de montaje en pared. Asegúrese de utilizar tornillos con la longitud correcta.
- Para obtener más información, consulte el manual del usuario del soporte de montaje en pared.

# <span id="page-17-0"></span>**MANDO A DISTANCIA**

Las descripciones que aparecen en este manual se basan en los botones del mando a distancia. Lea este manual con detenimiento para utilizar el monitor correctamente. Para instalar las pilas, abra la tapa del compartimento, sustitúyalas por otras (AAA de 1,5 Vcc) haciendo coincidir los polos  $\oplus$  y  $\ominus$  de acuerdo con las etiquetas del interior del compartimento y vuelva a colocar la tapa. Para quitar las pilas, realice el proceso de instalación en orden inverso. Las ilustraciones pueden diferir de los accesorios reales.

# **PRECAUCIÓN**

- No mezcle pilas antiguas y nuevas, ya que esto podría dañar el mando a distancia.
- y Asegúrese de apuntar con el mando a distancia hacia el sensor correspondiente del monitor.
- y El GAME MODE (MODO JUEGO) y el PICTURE MODE (MODO IMAGEN) están desactivados cuando el PBP/PIP están activados.

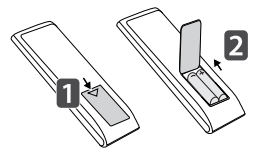

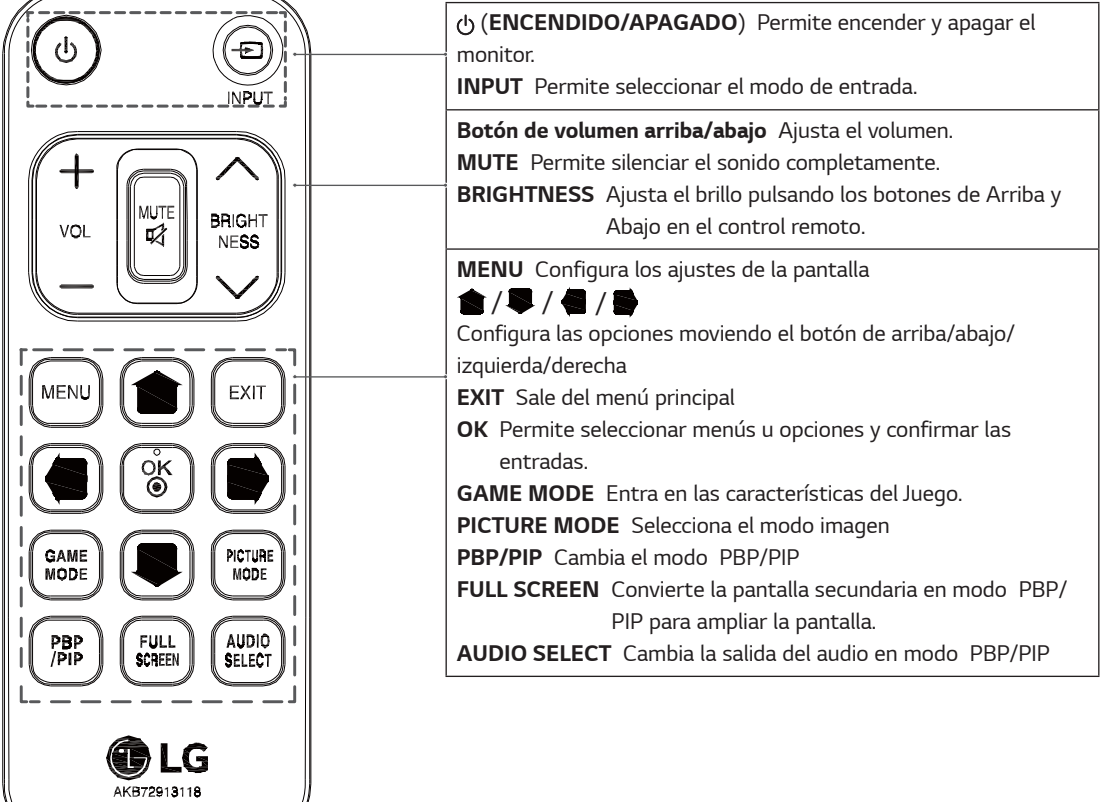

# **ESPAÑO**

# <span id="page-18-0"></span>**USO DEL MONITOR**

# **Conexión a un PC**

• Este monitor admite la función Plug and Play\*. \* Plug and Play: una función que permite conectar un dispositivo al ordenador sin tener que reconfigurar nada ni instalar ningún controlador manualmente.

# **Conexión HDMI**

Transmite las señales de audio y vídeo digitales de un PC y dispositivos AV al monitor. Conecte el PC y el dispositivo AV al monitor con el cable HDMI como se muestra a continuación.

Pulse el botón de menú y, a continuación, seleccione la opción de entrada en el menú de entrada.

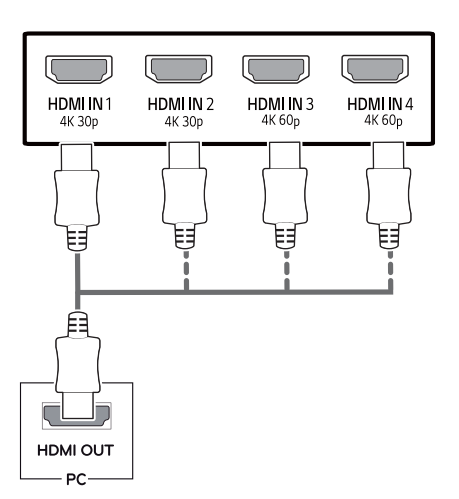

# **NOTA**

- Si utiliza un PC con HDMI, se puede producir un problema de compatibilidad.
- Utilice un cable certificado con el logotipo HDMI. Si no utiliza un cable HDMI certificado, es posible que la pantalla no se muestre o que se produzca un error de conexión.
- Tipos de cable HDMI recomendados
	- Cable HDMI® / TM de alta velocidad
	- Cable HDMI®/™ de alta velocidad con Ethernet
	- HDMI 1/2 solo es compatible con 4K@30Hz
	- HDMI 3/4 es compatible con 4K@60Hz

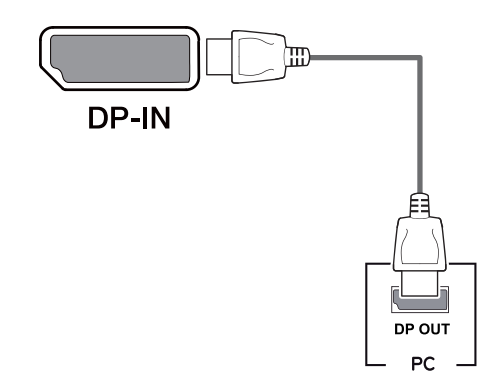

Transmite las señales de audio y vídeo digitales de un PC al monitor. Conecte el PC al monitor mediante el cable

Pulse el botón de menú y, a continuación, seleccione la

DisplayPort como se muestra a continuación.

opción de entrada en el menú de entrada.

**Conexión DisplayPort**

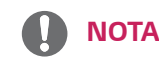

- y Puede que no haya salida de vídeo o audio en función de la versión de DP del PC.
- Si utiliza cables genéricos que no estén certificados por LG, es posible que no vea la pantalla o que la imagen tenga ruido.

### <span id="page-19-0"></span>**Conexión USB-C**

Trasmite vídeo digital y señales de audio desde su PC al monitor.

Conecte el monitor a su PC utilizando el cable USB C-C como se muestra en la imagen de más abajo.

Pulse el botón de menú y, a continuación, seleccione la opción de entrada en el menú de entrada.

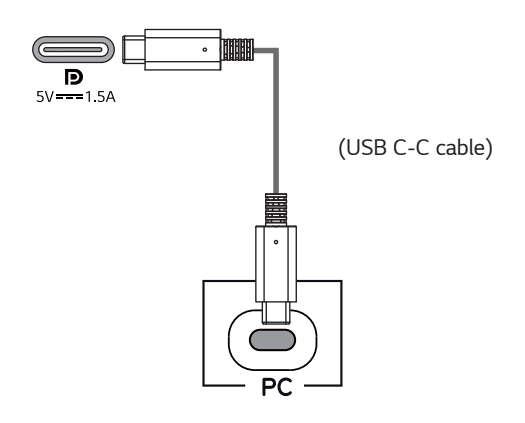

- **NOTA**
- El PD (Entrega de Potencia) y el Modo Alternativo DP (DP sobre USB-C) son compatibles a través del Puerto USB-C.
- Las aplicaciones podrían no funcionar correctamente dependiendo de las especificaciones y del entorno del aparato conectado.
- El puerto USB-C no es para la fuente de potencia del monitor, sino para la fuente de potencia de un PC.

Conecte el adaptador para proporcionar potencia al Monitor.

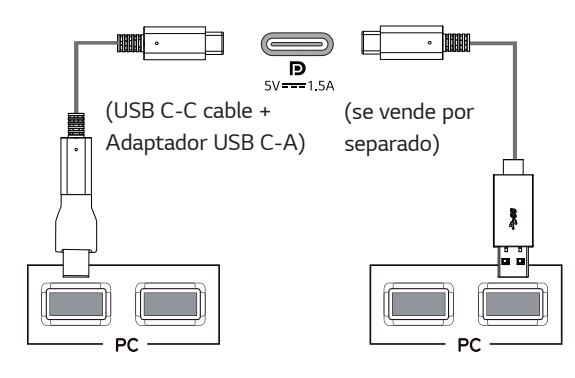

# **Conexión a dispositivos AV**

### **Conexión HDMI**

Transmite las señales de audio y vídeo digitales de un PC y dispositivos AV al monitor. Conecte el PC y el dispositivo AV al monitor con el cable HDMI como se muestra a continuación.

Pulse el botón de menú y, a continuación, seleccione la opción de entrada en el menú de entrada.

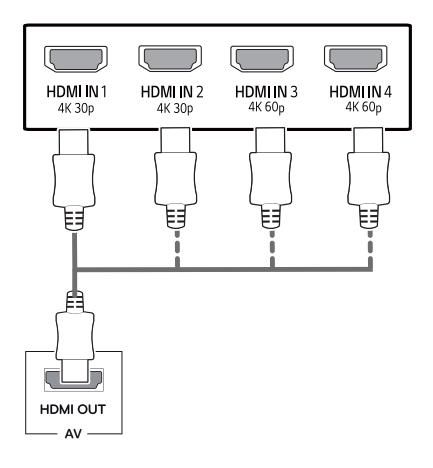

- **NOTA**
- Utilice un cable certificado con el logotipo HDMI. Si no utiliza un cable HDMI certificado, es posible que la pantalla no se muestre o que se produzca un error de conexión.
- Tipos de cable HDMI recomendados
- Cable HDMI® / TM de alta velocidad
- Cable HDMI®/™ de alta velocidad con Ethernet
- HDMI 1/2 solo es compatible con 4K@30Hz
- HDMI 3/4 es compatible con 4K@60Hz

# <span id="page-20-0"></span>**Conexión de periféricos**

### **Conexión por cable USB - PC**

El puerto USB en el producto funciona como un concentrador USB.

Por favor, conecte el cable del USB C-C al PC.

# **NOTA**

- Asegúrese de instalar el Windows OS Service Pack más reciente antes de utilizar el producto.
- Los dispositivos periféricos se venden por separado.
- Se puede conectar un teclado, un ratón o un dispositivo USB al puerto USB.
- La **Carga rápida USB** está disponible a través del puerto USB1
- La velocidad de carga puede variar en función del dispositivo.

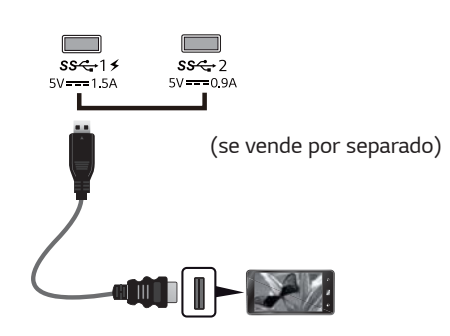

# **PRECAUCIÓN**

Precauciones al utilizar un dispositivo USB

- Puede que no se reconozca un dispositivo USB con un programa de reconocimiento automático instalado o que utiliza su propio controlador.
- Algunos dispositivos USB podrían no ser compatibles o no funcionar correctamente.
- Se recomienda utilizar un concentrador USB o una unidad de disco duro con alimentación eléctrica. (Si la alimentación eléctrica no es adecuada, es posible que el dispositivo USB no se reconozca correctamente.)
- Si el cable del USB C-C no está conectado con el PC anfitrión, el monitor podría no ser compatible con la 'Carga'.
- Los artículos suministrados con su producto podrían variar dependiendo del modelo.
- Las especificaciones o contenido del producto de este manual podrían cambiar sin previa notificación debido a la actualización de las funciones del producto.
- Para una conexión óptima, los cables HDMI y los dispositivos USB deberían tener engastes de menos de 10 mm de grosor y 18 mm de anchura.
- Utilice un cable de extensión que sea compatible con USB 2.0 o 3.0 si el cable USB o el lápiz de memoria USB no encajan en el puerto USB de su Monitor.

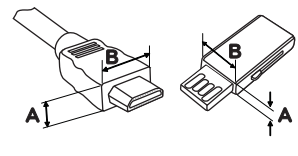

 $\leq 10$  mm  $*B \leq 18$  mm

- Utilice un cable certificado con el logotipo HDMI. Si no utiliza un cable HDMI certificado, es posible que la pantalla no se muestre o que se produzca un error de conexión.
- Tipos de cable HDMI recomendados
	- Cable HDMI® / TM de alta velocidad
	- Cable HDMI®/<sup>™</sup> de alta velocidad con Ethernet

# <span id="page-21-0"></span>**Conexión a dispositivos externos**

### **Conexión de auriculares**

Conecte periféricos al monitor a través de la toma de auriculares. Realice la conexión como se muestra a continuación.

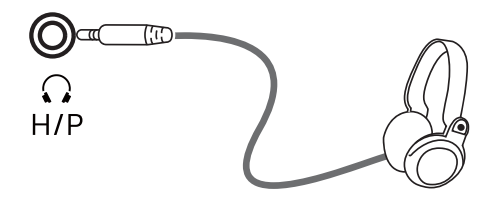

(se vende por separado)

### **NOTA**

- Los dispositivos periféricos se venden por separado.
- Si utiliza auriculares con clavija en ángulo, pueden surgir problemas a la hora de conectar otro dispositivo externo al monitor. Por lo tanto, se recomienda el uso de auriculares con clavija recta.

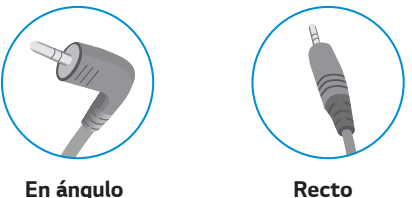

y En función de los ajustes de audio del PC y del dispositivo externo, la función de los auriculares y los altavoces puede estar limitada.

# <span id="page-22-0"></span>**CONFIGURACIÓN DE USUARIO**

# **Activación del menú principal**

- 1 Pulse el Botón Joystick en la parte inferior del monitor.
- 2 Mueva el Botón Joystick hacia arriba o abajo (▲/▼) y a la izquierda o la derecha (◀/▶) para establecer las opciones.
- 3 Pulse el Botón Joystick una vez más para salir del menú principal.

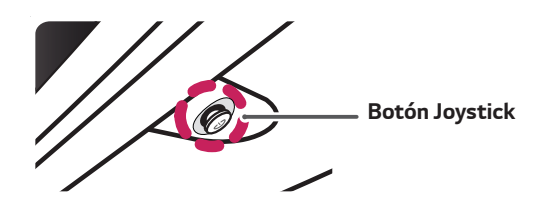

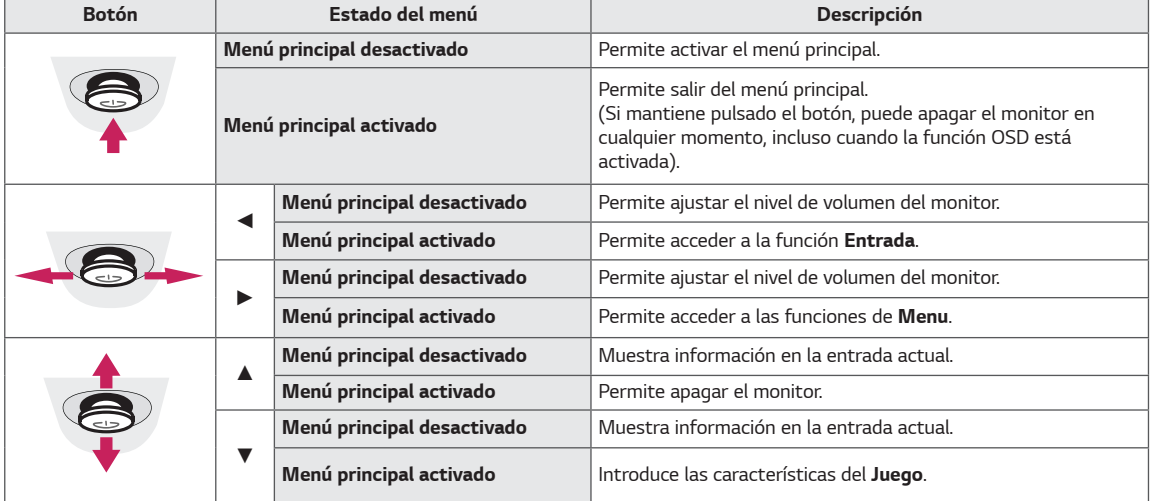

## **Opciones del menú principal**

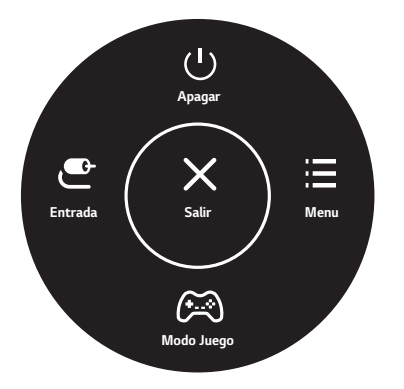

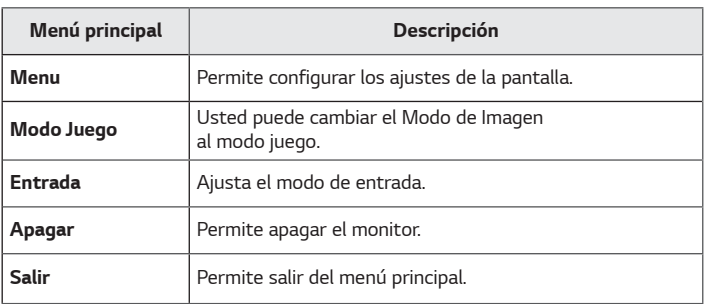

## <span id="page-23-0"></span>*Configuración de usuario*

### *Configuración de menú*

- 1 *Para acceder al menú OSD, pulse el botón joystick en la parte inferior del monitor y, a continuación, acceda al Menu.*
- 2 *Configure las opciones moviendo el botón joystick arriba, abajo, a la izquierda y a la derecha.*
- 3 *Para volver al menú superior o establecer otros elementos de menú, mueva el Botón Joystick hacia* ◄ *o pulse ( / OK [ACEPTAR]).*
- 4 *Si desea salir del menú OSD, mueva el Botón Joystick hacia* ◄ *hasta salir.*
- y *Cuando acceda al menú, aparecerán instrucciones sobre cómo se utiliza el botón en la esquina inferior derecha de la pantalla.*

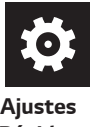

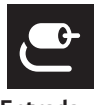

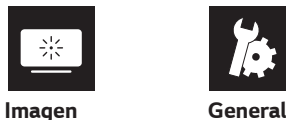

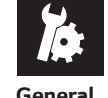

*Ajustes Rápidos*

# *PRECAUCIÓN*

y *Es posible que el menú en pantalla (OSD) del monitor no coincida exactamente con el de las imágenes incluidas en este manual.*

*Cada una de las opciones se describe a continuación.*

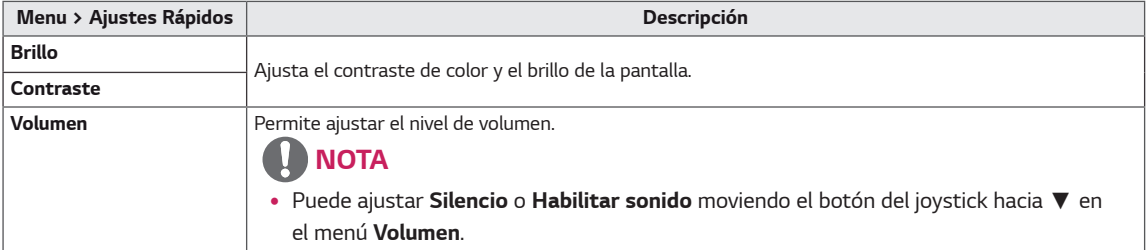

### *[PBP/PIP OFF]*

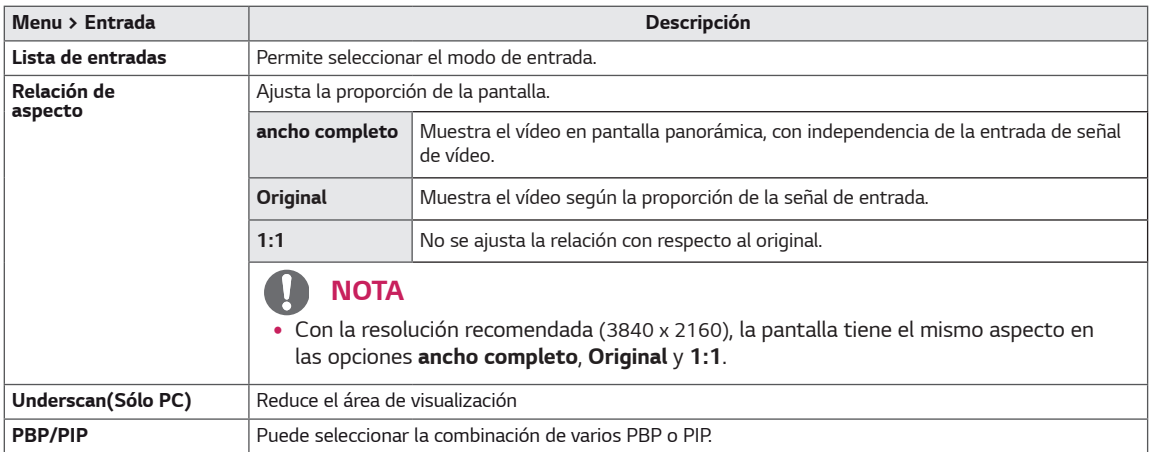

### *[PBP/PIP ON]*

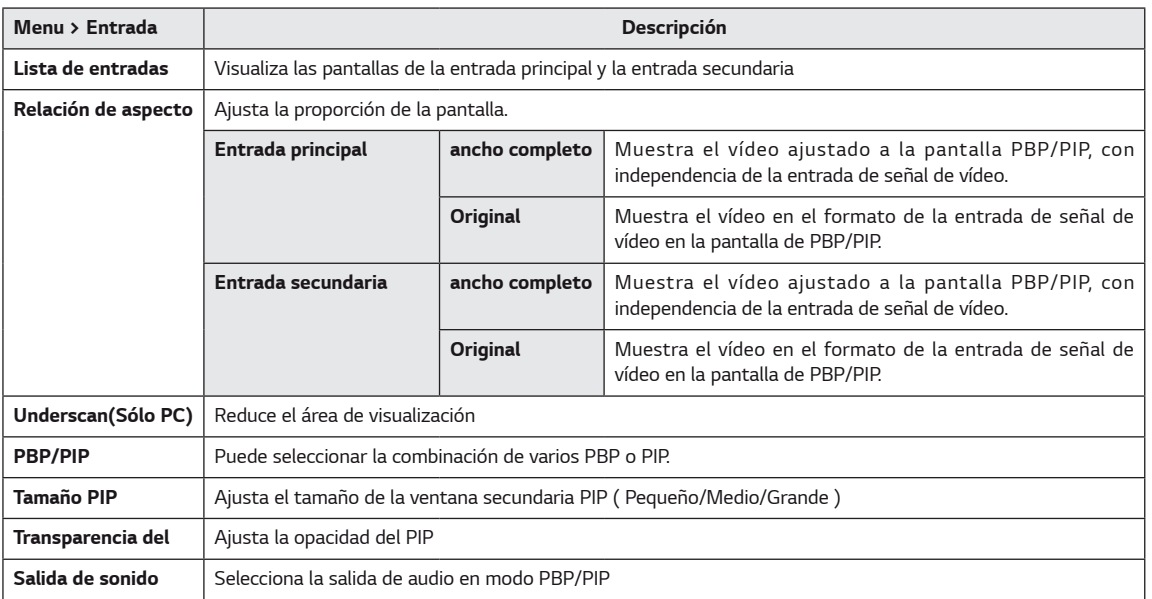

# *NOTA*

y *Si no se utiliza la función PBP/PIP, Tamaño PIP, Transparencia del y Salida de sonido se desactivan.*

*Cada una de las opciones se describe a continuación.*

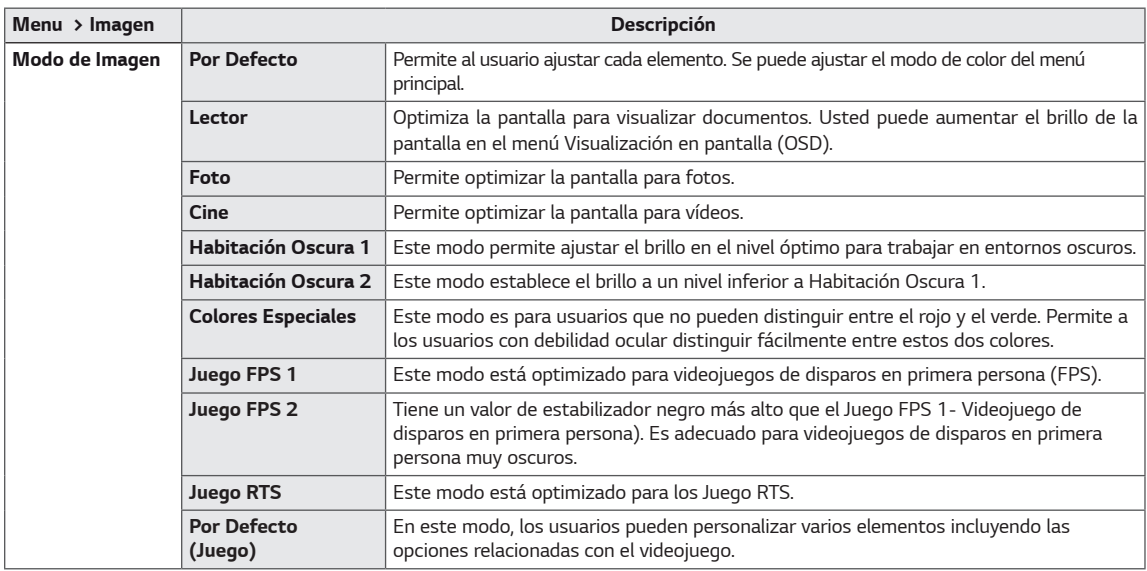

# *NOTA*

• *Si se cambia el Modo de Imagen, la pantalla podría parpadear o podría verse afectada la resolución de la pantalla de su PC.*

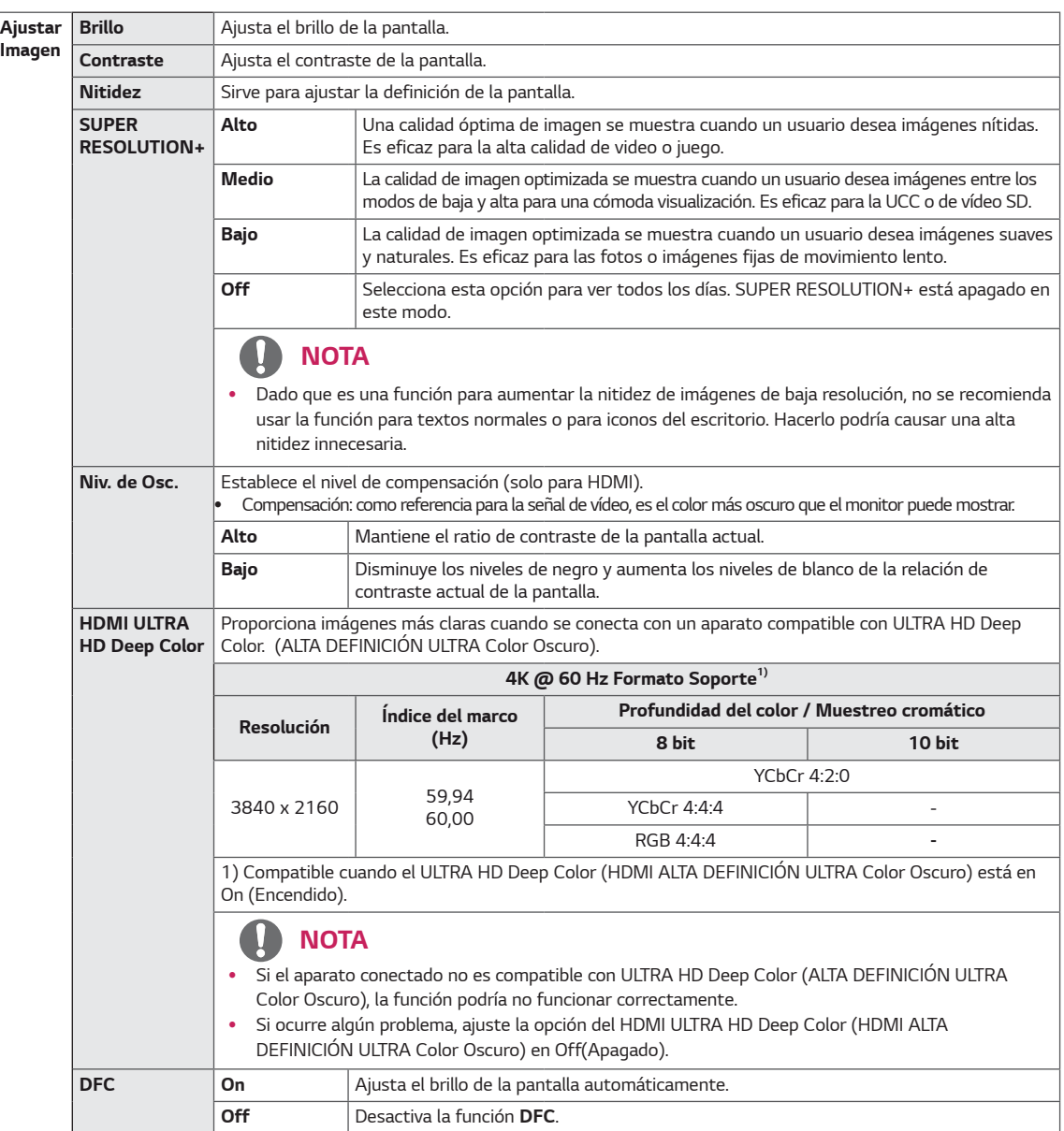

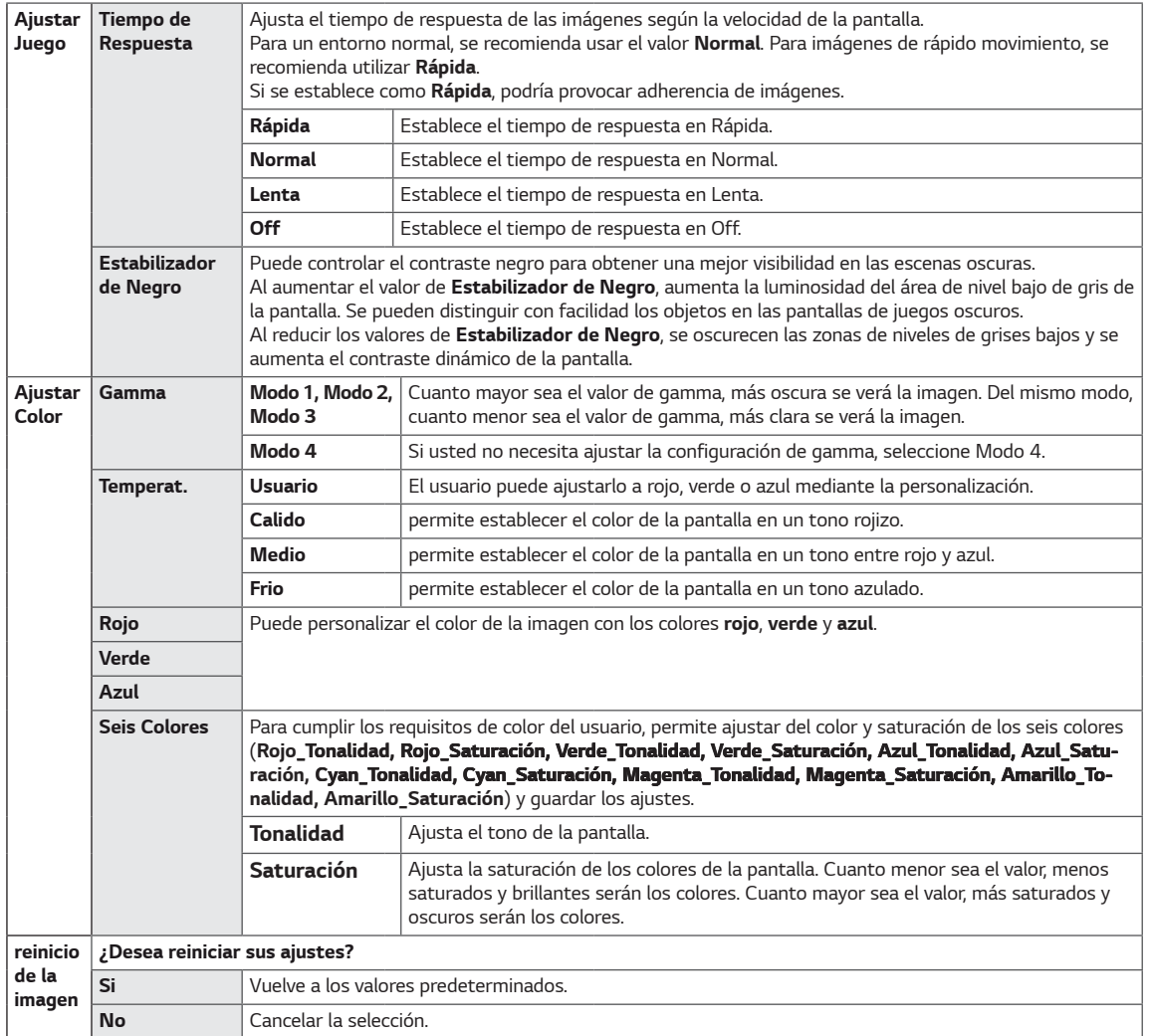

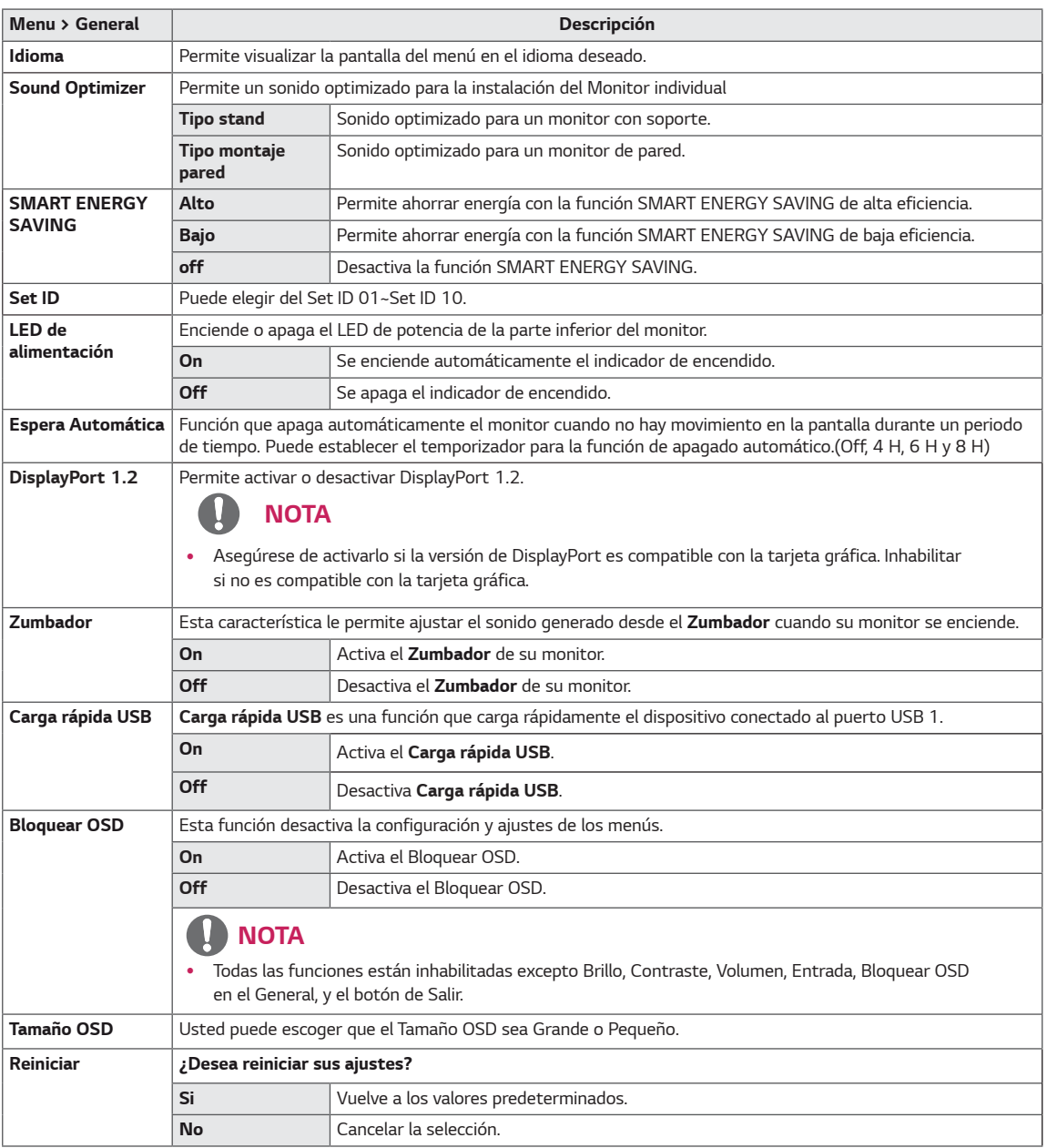

### $\mathbf \Omega$ **NOTA**

y Guardar Información depende del Panel. Por tanto, esos valores deberían ser diferentes entre panel y panel. Si la opción de SMART ENERGY SAVING (función de ahorro de energía) es Alto o Bajo, la iluminación del monitor será más alta o más baja dependiendo de la fuente.

# <span id="page-28-0"></span>**SOLUCIÓN DE PROBLEMAS**

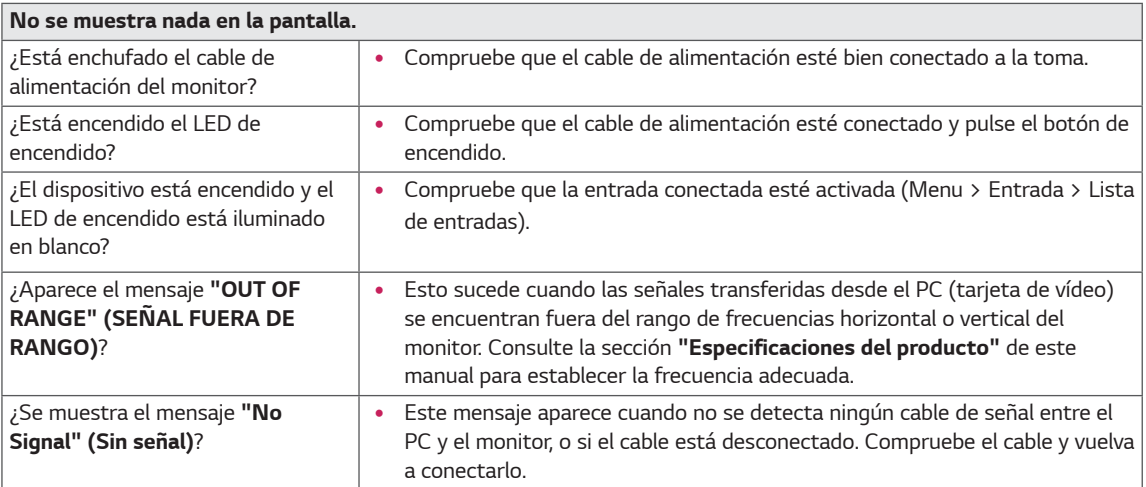

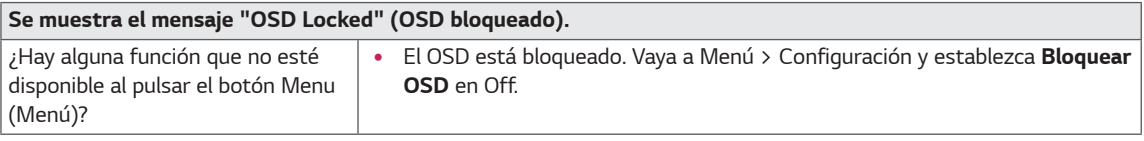

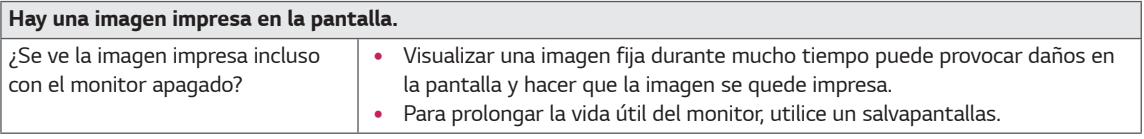

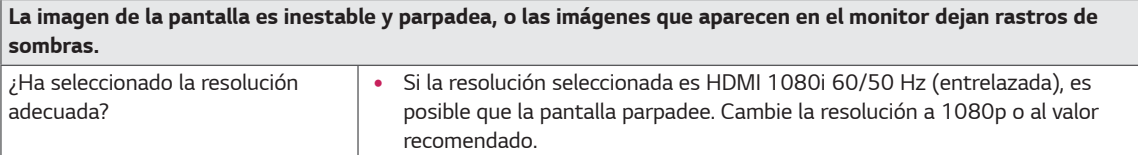

# **NOTA**

- y **Frecuencia vertical:** para visualizar una imagen, la pantalla debe actualizarse docenas de veces por segundo, de la misma forma que lo hace una lámpara fluorescente. El número de veces por segundo que se actualiza la pantalla se denomina "frecuencia vertical" o "índice de actualización" y se indica en Hz.
- **· Frecuencia horizontal**: el tiempo que se tarda en visualizar una línea horizontal se denomina "ciclo horizontal". Si se divide 1 por el intervalo horizontal, se obtiene como resultado el número de líneas horizontales mostradas por segundo. Esto se denomina "frecuencia horizontal" y se indica en kHz.
- y El LED se puede encender con el Menú OSD del conjunto. Menu – General – LED de alimentación – On

## **NOTA**

- y Compruebe que la resolución o frecuencia de la tarjeta gráfica esté dentro del alcance permitido por el monitor y ajustado a la resolución recomendada (óptima) en el Panel de Control > Pantalla > Ajustes.
- y No ajustar la tarjeta gráfica a la resolución recomendada (óptima) podría resultar en textos borrosos, pantallas tenues, un área de pantalla truncada, o desalineaciones en la pantalla.
- Los métodos de ajuste pueden variar dependiendo del ordenador o del sistema operativo, y algunas resoluciones podrían no estar disponibles, dependiendo de las funciones de la tarjeta gráfica. Si este fuera el caso, contacte con el fabricante del ordenador o de la tarjeta gráfica para que le asista.
- Algunas tarjetas gráficas podrían no ser compatibles con la resolución 3840 x 2160. Si la resolución no se puede visualizar, contacte con el fabricante de su tarjeta gráfica.

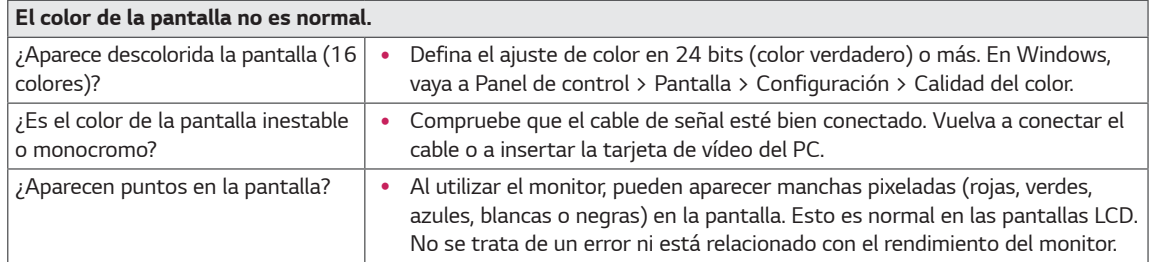

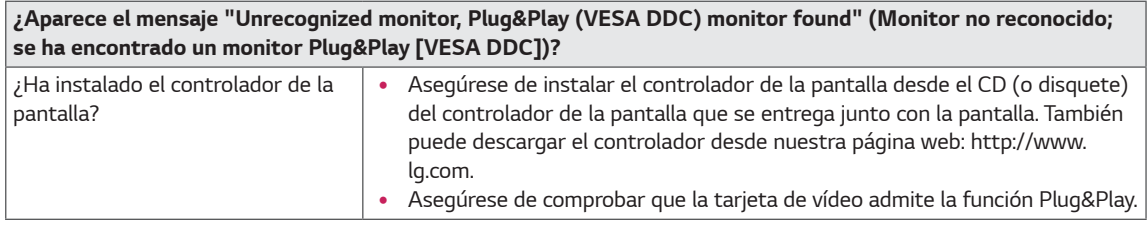

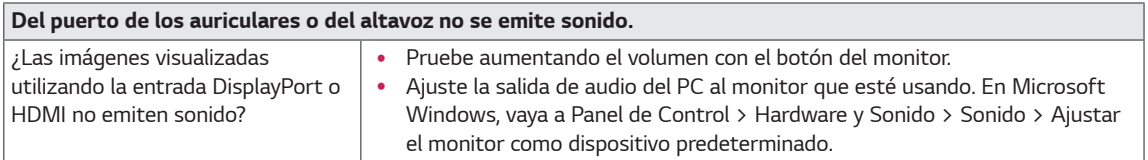

# <span id="page-30-0"></span>**ESPECIFICACIONES**

# **43UD79**

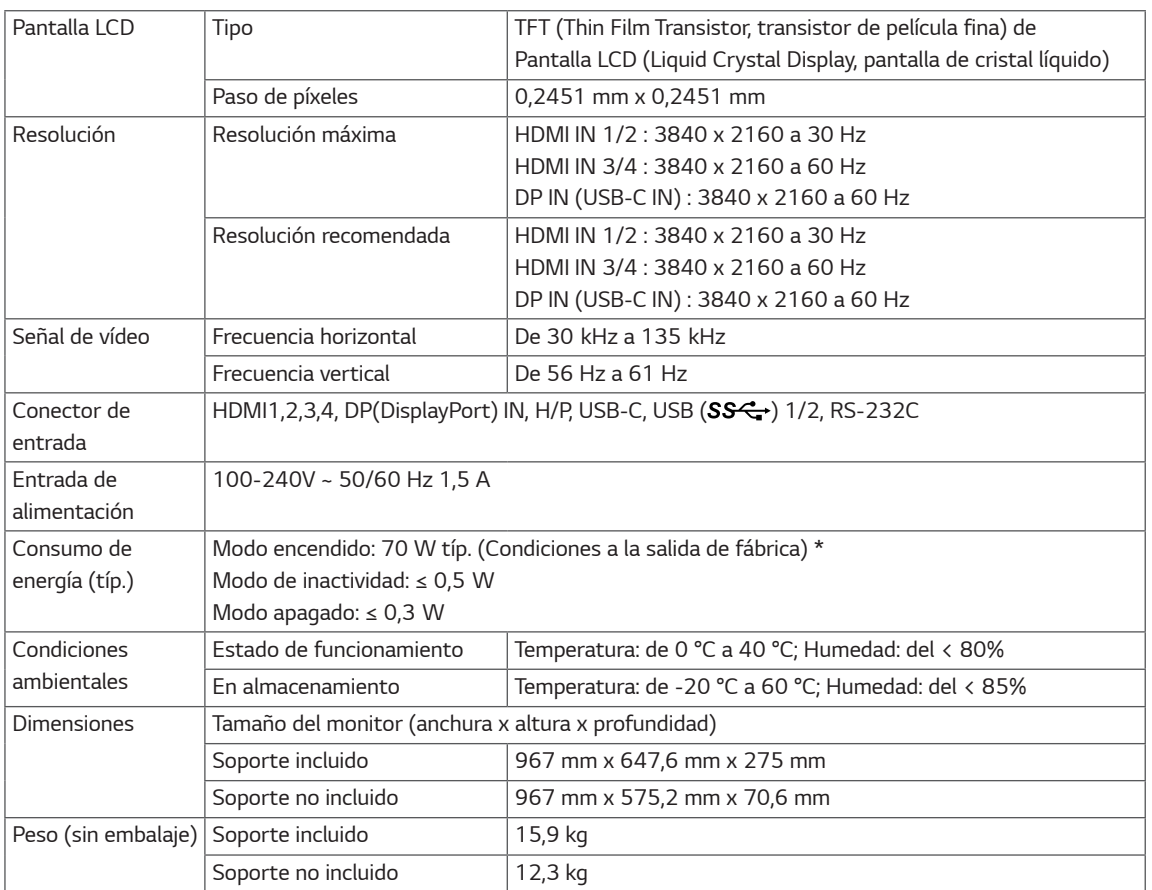

Las especificaciones están sujetas a cambios sin previo aviso.

\*El nivel de consumo de electricidad puede ser diferente por el ajuste de monitor y la condición de funcionamiento.

\* El consumo de potencia en modo ON se mide mediante el estándar de prueba LGE (patrón blanco completo, resolución máxima).

# <span id="page-31-0"></span>**43UD79T**

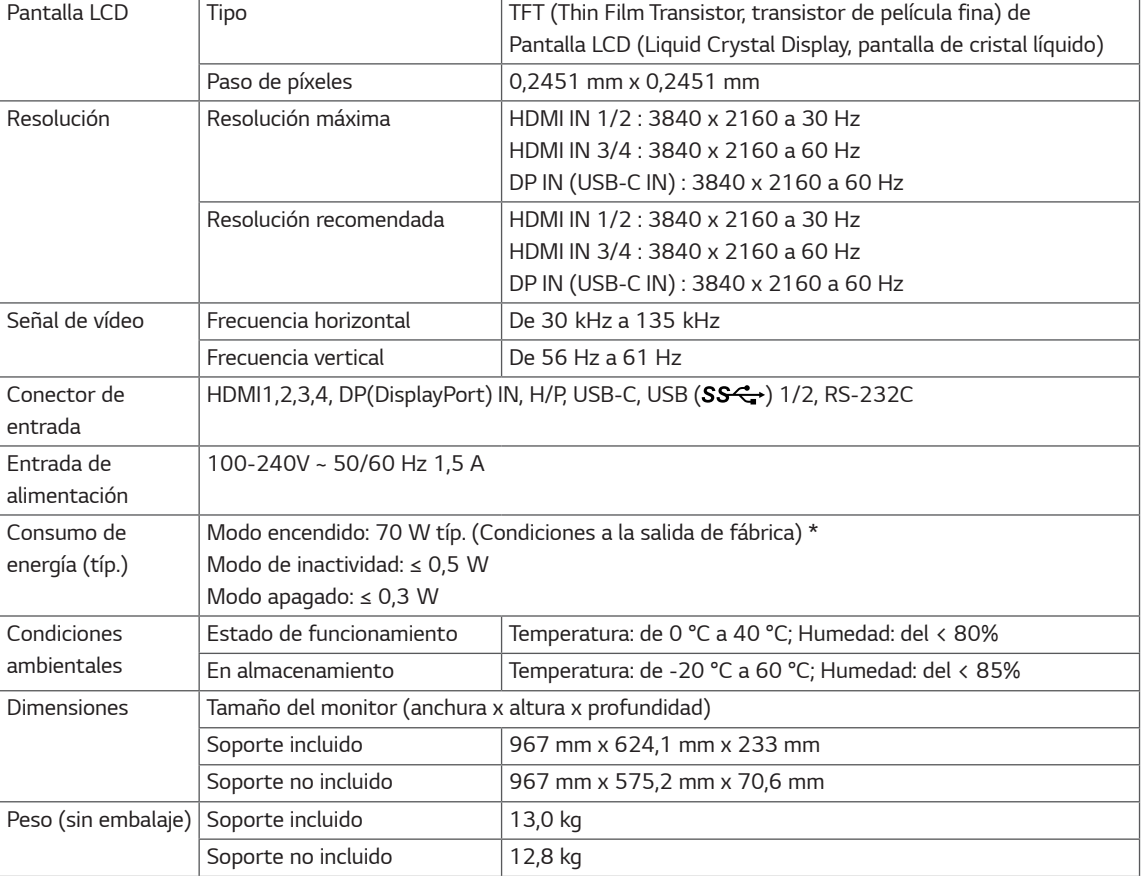

Las especificaciones están sujetas a cambios sin previo aviso.

\*El nivel de consumo de electricidad puede ser diferente por el ajuste de monitor y la condición de funcionamiento.

\* El consumo de potencia en modo ON se mide mediante el estándar de prueba LGE (patrón blanco completo, resolución máxima).

# <span id="page-32-0"></span>**Modo admitido de fábrica (Preset Mode, PC)**

# **HDMI**

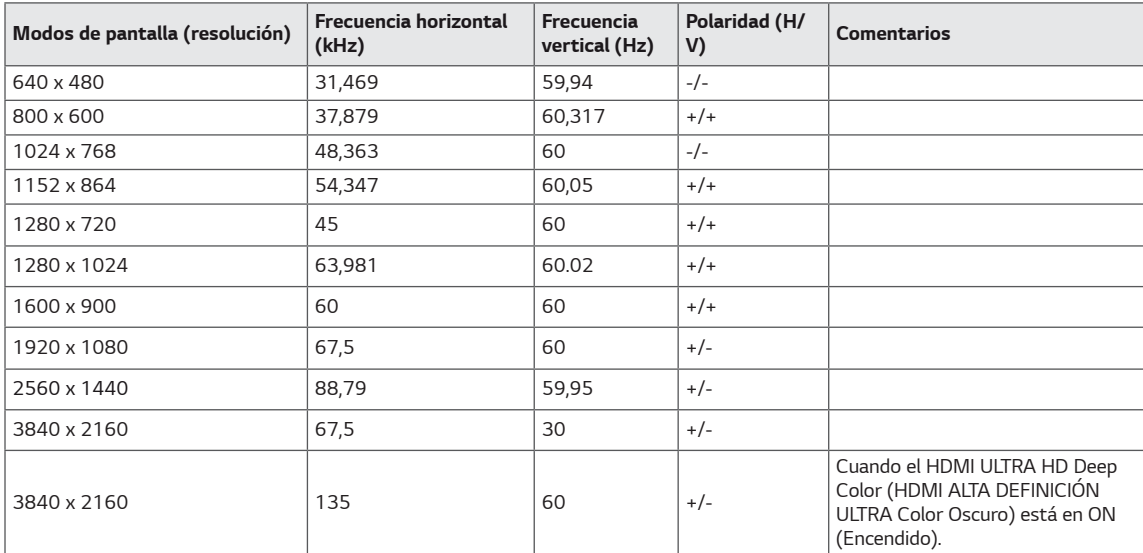

# <span id="page-33-0"></span>**DisplayPort / USB-C**

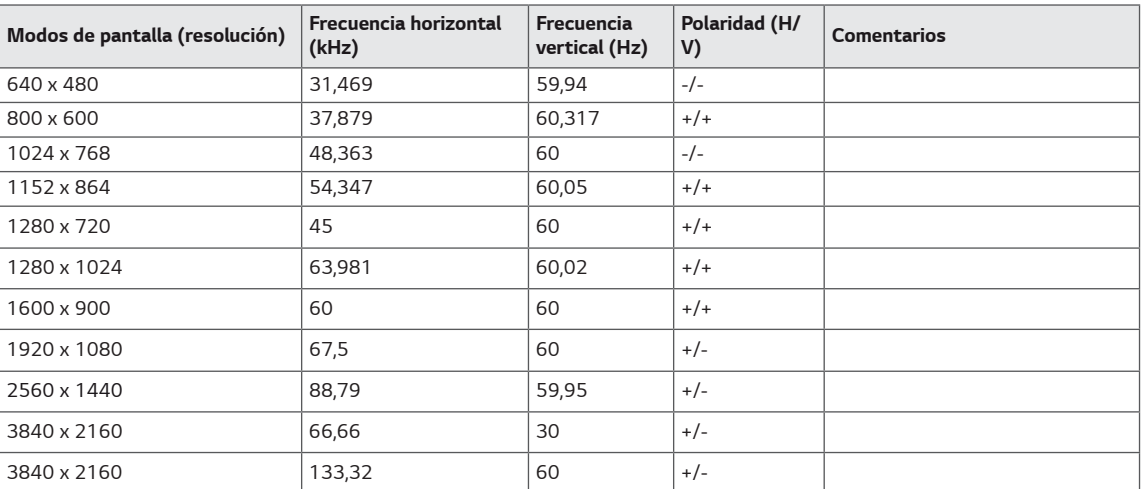

# <span id="page-34-0"></span>**HDMI Timing (Video)**

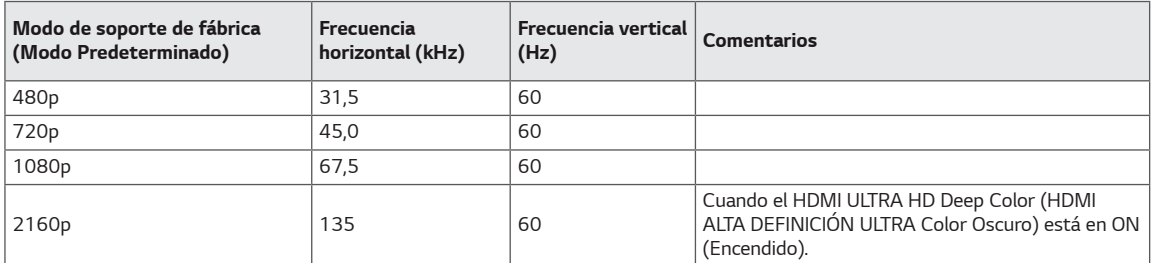

# **LED de alimentación**

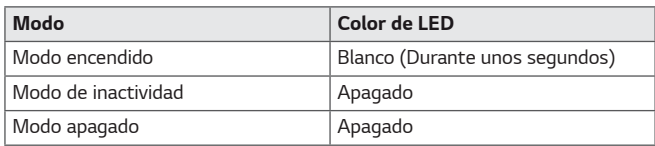

# <span id="page-35-0"></span>**EXTERNAL CONTROL DEVICE SETUP**

### **Communication Parameters**

Baud rate: 9600 bps (UART) Data length: 8 bits Parity: None Stop bit: 1 bit Communication code: ASCII code Use a crossed (reverse) cable.

### **Transmission**

[Command1][Command2][][Set ID][][Data][Cr]

- \* [Command 1]: First command to control the Monitor.
- \* [Command 2]: Second command to control the Monitor.
- \* [Set ID] : You can adjust the set ID to choose desired monitor ID number in optionmenu.

Adjustment range is  $1 \sim 10$ . When selecting Set ID '0' every connected set is controlled. Set ID is indicated as decimal (1~10) on menu and as Hexa decimal (0x0~0x0A) on transmission/receiving protocol. \* [DATA] : To transmit command data.

- 
- \* [Cr] : Carriage Return
	- ASCII code '0x0D'
- \* []: ASCII code 'space (0x20)'

[Command1][Command2][][Set ID][][Data][Cr]

### **OK Acknowledgement**

### [Command2][ ][Set ID][ ][OK][Data][x]

\* The Monitor transmits ACK (acknowledgement) based on this format when receiving normal data. At this time, if the data is in data read mode, it indicates present status data. If the data is in data write mode, it returns the data of the PC computer.

### **Error Acknowledgement**

[Command2][ ][Set ID][ ][NG][Data][x]

\* The Monitor transmits ACK (acknowledgement) based on this format when receiving abnormal data from nonviable functions or communication errors.

### <span id="page-36-0"></span>**Command Reference List**

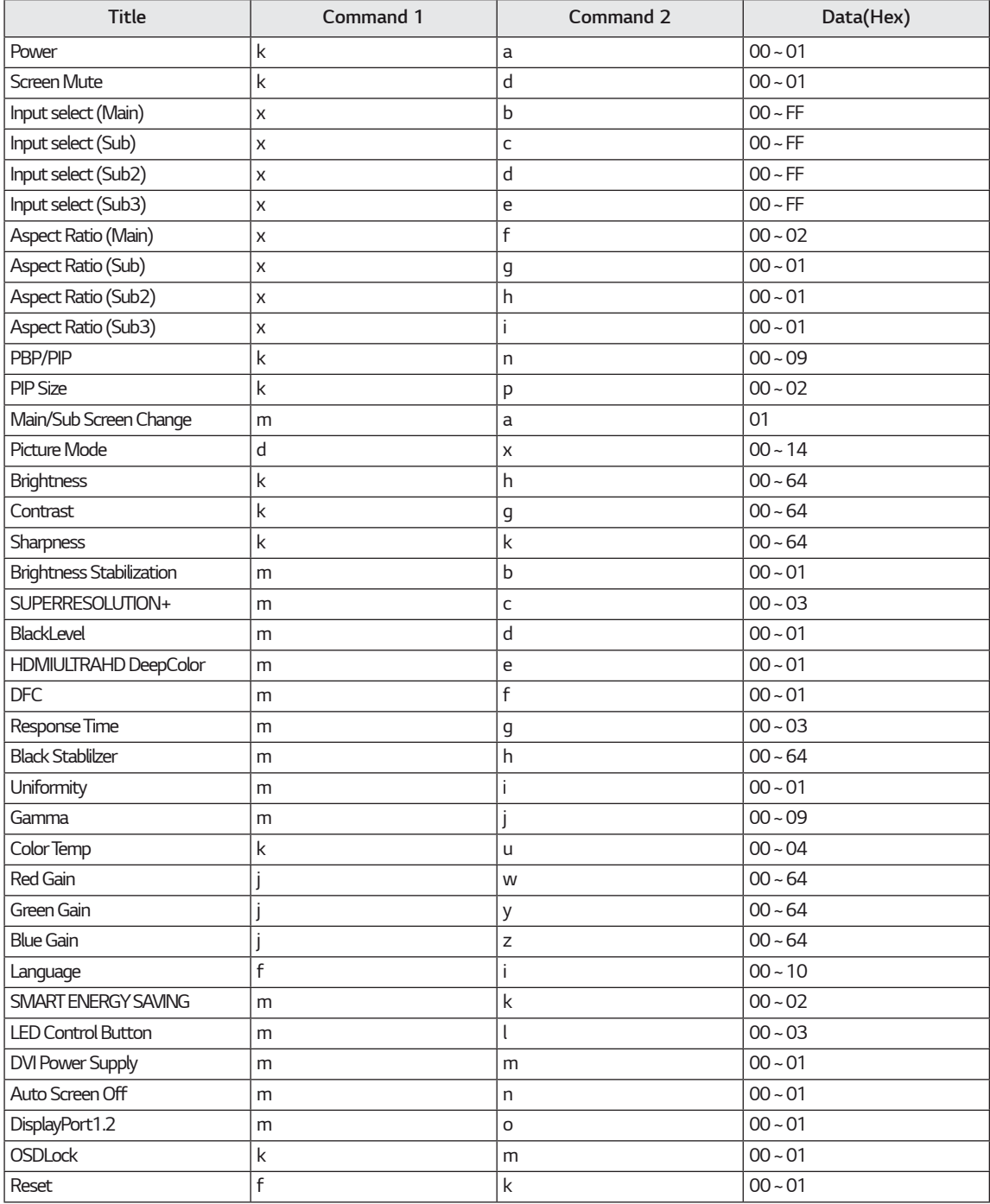

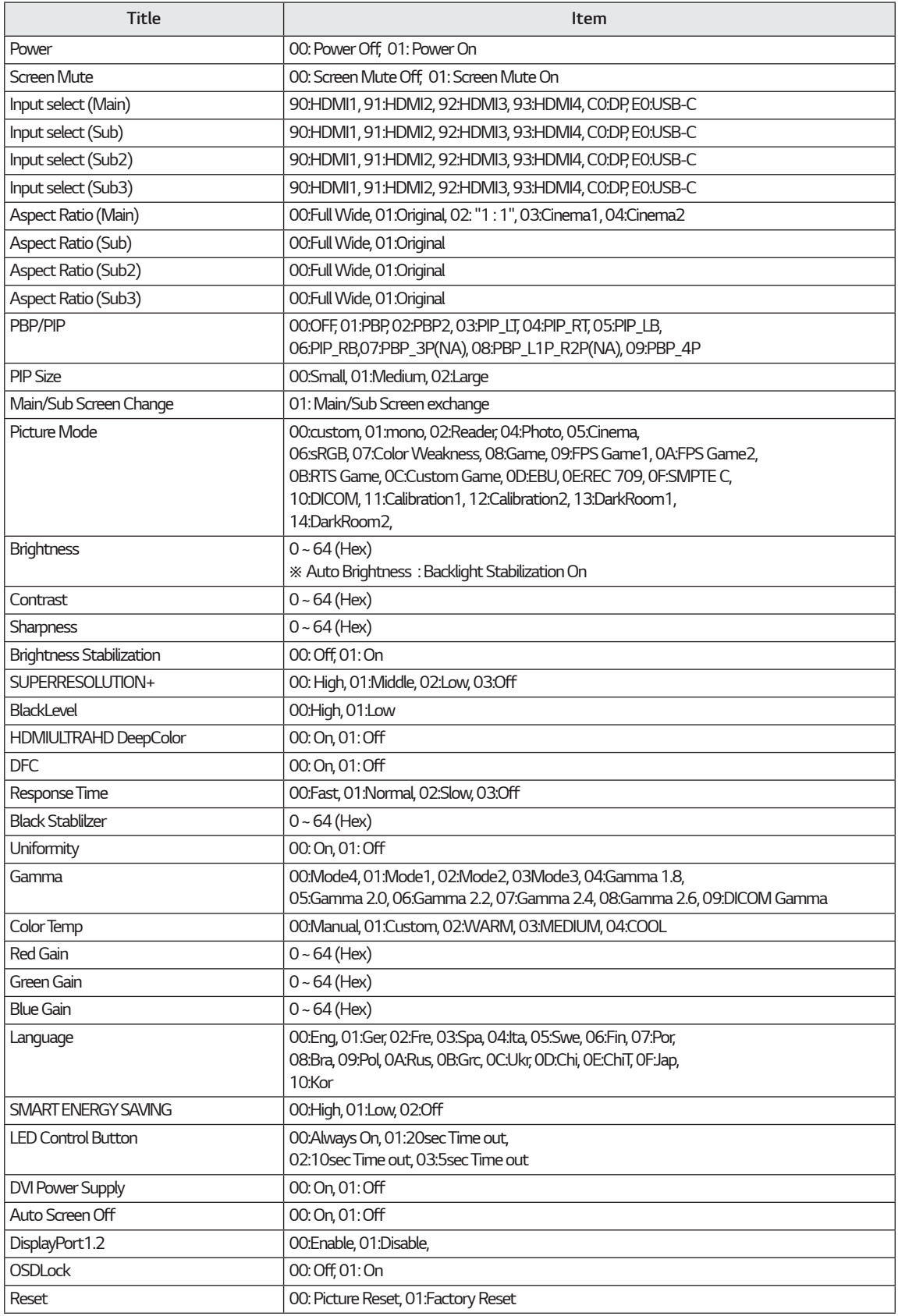

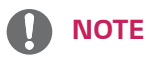

• Some commands are not supported according to model.

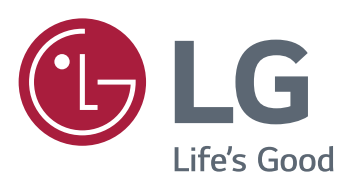

### **Declaration of Conformity**

Trade Name: LG Model: 43UD79, 43UD79T Responsible Party: LG Electronics Inc. Address: 1000 Sylvan Ave. Englewood Cliffs NJ 07632 U.S.A TEL: 201-266-2534

\*above information is only for USA FCC Regulatory Este dispositivo cumple con los requisitos de compatibilidad electromagnética (EMC) para aparatos del hogar (Clase B) y está pensado para su uso en el hogar. Este dispositivo puede utilizarse en todas las regiones. Consulte el manual de usuario (CD) detenidamente y téngalo a mano. Tenga en cuenta que la etiqueta adjunta al producto proporciona información de asistencia técnica.

### **MODELO**

**N.º DE SERIE**